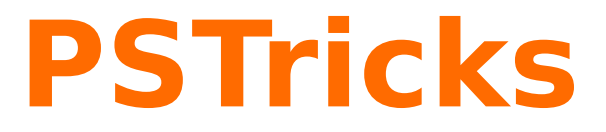

# **pst-perspective**

Plotting the perspective view of a point; v.1.03

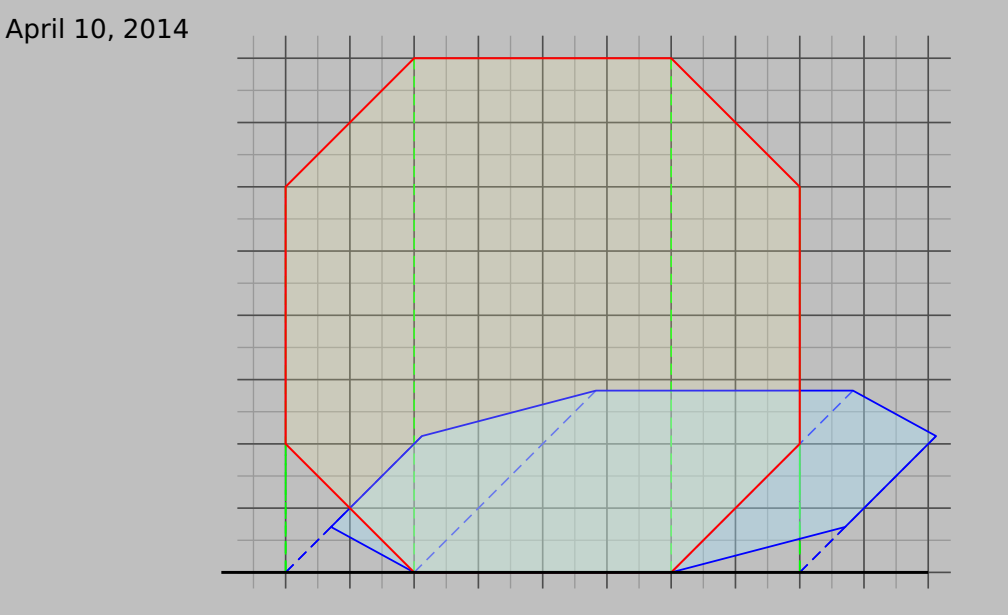

Package author(s): **Thomas Söll**

# **Contents**

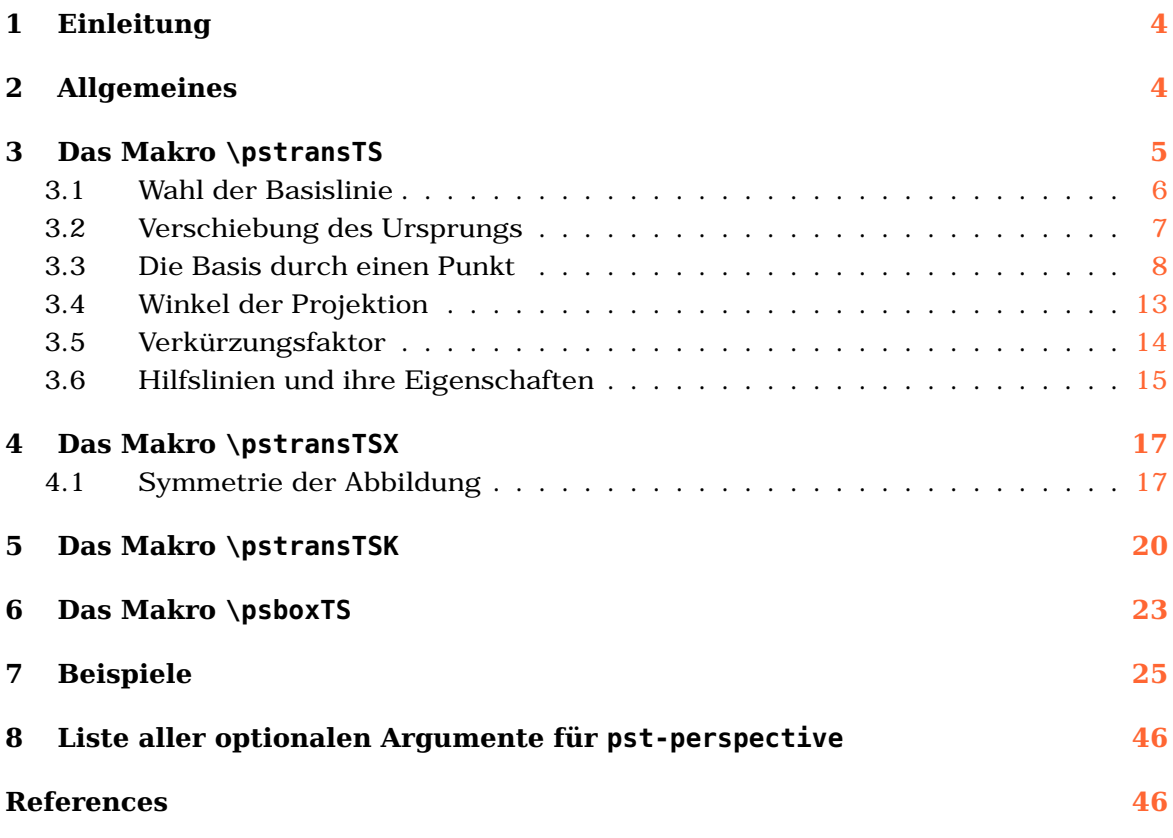

pst-perspective loads by default the following packages: pst-xkey, and, of course pstricks. All should be already part of your local TEX installation. If not, or in case of having older versions, go to <http://www.CTAN.org/> and load the latest version.

Thanks to: Jürgen Gilg Herbert Voß

#### <span id="page-3-0"></span>**1 Einleitung**

Auf der Suche nach Möglichkeiten Schrägbilder für den Unterricht in der Unter- und Mittelstufe des Gymnasiums mit pstricks zu zeichnen, konnte ich kein Paket finden, das meine Vorstellungen umzusetzen vermochte. Es sollte das Schrägbild (eine senkrechte Parallelprojektion) unter einem wählbaren Winkel und mit beliebigem Verkürzungsfaktor gezeichnet werden können. Die Eingabe der Punkte sollte wahlweise in kartesischen, oder Polarkoordinaten erfolgen.

Das Paket pst-solides3d war nicht geeignet, weil es eine Zentralprojektion erzeugt. Das Paket pst-3dplot ermöglicht Parallelprojektionen, der Verkürzungsfaktor kann wahrscheinlich über den Skalierungsfaktor einer Raumrichtung, beispielsweise xThreeDunit gewählt werden, alle Punkte müssen aber in dreidimensionalen Koordinaten angegeben werden. Über die Möglichkeit der Eingabe in Polarkoordinaten habe ich keinen Überblick. Der Winkel für die Projektion kann vermutlich auch nicht unabhängig gewählt werden. Mit dem Makro \ThreeDput aus dem Paktet pst-3d lassen sich Flächen oder Linien im dreidimensionalen Raum darstellen. Für meine Zwecke schien mir das aber nicht praktisch zu sein.

Ich denke, dass mit den bereits existierenden Paketen eine Realisierung von Schrägbildern in der von mir gewünschten Form sicher möglich gewesen wäre. Diese Möglichkeit lag für mich jedoch nicht so leicht ersichtlich vor. Außerdem führt das Laden mächtigerer Pakete gelegentlich zu Inkompatibilitäten, deshalb versuche ich soweit wie möglich davon abzusehen, wenn man dieses Paket nicht zwingend braucht.

Da das hier behandelte Paket nur drei kleinere Makros definiert, sind unerwünschte Wechselwirkungen mit anderen Paketen eher unwahrscheinlich.

Zur Abbildung von vielen Punkten bzw. komplexen Objekten ist dieses Paket nicht besonders gut geeignet, da jeder Punkt einzelnen abgebildet werden muss. Lediglich in den Fällen, bei denen mit Unterstützung des Paketes multido eine größere Anzahl von Punkten transformiert werden kann, ergibt sich ein Einsatz mit einem einigermaßen akzeptablem Aufwand.

## <span id="page-3-1"></span>**2 Allgemeines**

Die im folgenden beschriebenen Makros sollen dabei helfen das Schrägbild eines Objekts zu erstellen, so wie es gerade in den Schulen häufig verwendet wird. Es gibt drei Makros, zwei um das Schrägbild eines flächenförmigen Objekts mit Kanten in der Zeicheneben über die Transformation der einzelnen Punkte zu erzeugen, nämlich \pstransTS und \pstransTSX. Bei \pstransTS werden die einzelnen Punkte senkrecht auf eine Basislinie (Parameter base) parallel zur  $x$ -Achse projiziert und von dort unter einem wählbaren Winkel (Parameter phi) und verkürzt (multipliziert mit dem optionalen Parameter vkf) abgebildet. Auf diesen Punkt kann dann mit dem vergebenen Knotennamen zugegriffen werden. Bei \pstransTSX ist das ähnlich, mit dem Unterschied, dass hier die einzelnen Punkte senkrecht auf eine Basislinie (Parameter base) parallel zur y-Achse projiziert werden und von dort unter einem wählbaren Winkel (Parameter phi) und verkürzt (multipliziert mit dem optionalen Parameter vkf) abgebildet. Diese beiden Fälle entsprechen der Projektion eines flächenförmigen Objekts der Zeichenebene in

die x-y-Ebene bzw. in die x-z-Ebene. Das dritte Makro mit Namen \pstransTSK führt eine Verschiebung des gegebenen Punktes durch, wobei die Verschiebung wieder über den Winkel phi und den Parameter vkf gegeben ist. Dieses Makro eignet sich dann gut, wenn die zu transformierenden Kanten alle in der Zeichenebene liegen und die nach hinten laufenden Kanten senkrecht auf der Zeichenebene stehen. Ein typisches Beispiel wäre das Schrägbild eines Quaders oder geraden Prismas, dessen Grundfläche (oder Deckfläche) in der Zeichenebene liegt.

Die drei Makros erzeugen jeweils die Knoten der transformierten Punkte, die Punkte selbst werden nicht gezeichnet und beschriftet. Dies muss nachträglich geschehen, z. B. mit \psdot und \uput. Über die optionalen Parameter können verschiedene Hilfslinien eingeblendet werden, die die senkrechte Projektion auf die Basislinie und von dort auf den berechneten Punkt visualisieren. Diesen Hilfslinien können unterschiedliche Farben, Linienstile und Liniendicken über die optionalen Parameter zugewiesen werden.

#### <span id="page-4-0"></span>**3 Das Makro \pstransTS**

## \pstransTS [Options]  $(x_A, y_A)$ {A}{A'}

Das Makro \pstransTS [Options]  $(x_A, y_A)$ {A}{A'} erwartet zuerst in runden Klammern die Eingabe eines Punktes. Hier können alle Möglichkeiten der Punktangabe genutzt werden. Das zweite Argument in geschweiften Klammern ist der Knotenname, der für den in runden Klammern angegebenen Punkt vergeben wird. Der daraus neu berechnete Punkt erhält dann den Knotennamen, der als drittes Argument in geschweiften Klammern anzugeben ist.

Im folgenden Beispiel wird der Punkt A(1*|*4) zuerst auf die x-Achse abgebildet (veranschaulicht durch die grüne gestrichelte Linie) und von dort wird unter  $\varphi = 45^\circ$  und mit halber Länge (vkf=0.5) ein Knoten mit dem Namen A' gesetzt.

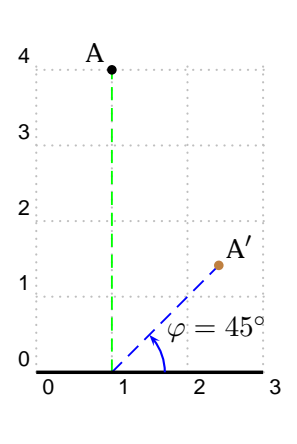

```
\begin{pspicture}[showgrid=true,shift=-4.9](0.5,-0.5)(3,4.4)
{\psset{translineA=true,translineB=true}
\pnode(0,\ba){O}% \ba gibt den y-Wert der Basislinie an
\pstransTS(1,4){A}{A'}
}
\pcline[linewidth=1.3pt](0,0|O)(3,0|O)% Basislinie zeichnen
\psdot(A)% Punkt bei A zeichnen
\uput{4pt}[135]{0}(A){$\text{A}$} % Punkt A beschriften
\psdot[linecolor=brown](A')% Punkt bei A' zeichnen
\uput{4pt}[45]{0}(A'){$\text{A}'$}% Punkt A' beschriften
\pstMarkAngle[LabelSep=1.5,MarkAngleRadius=0.7,linecolor=blue,arrows
   =->]{3,\ba}{A|O}{A'}{$\varphi=45^{\circ}$}% Winkel einzeichnen und
   beschriften
\end{pspicture}
```
## <span id="page-5-0"></span>**3.1 Wahl der Basislinie**

```
\pstransTS[base=...
```
Optional kann über \pstransTS[ base=... ] der y-Wert der Basislinie angegeben werden. Der voreingestellte Wert ist base=0 . Durch die Angabe base=1 erreicht man, dass der Punkt auf die Parallele zur x-Achse mit der Gleichung  $y = 1$  projiziert wird. Das folgende Beispiel stellt dies dar.

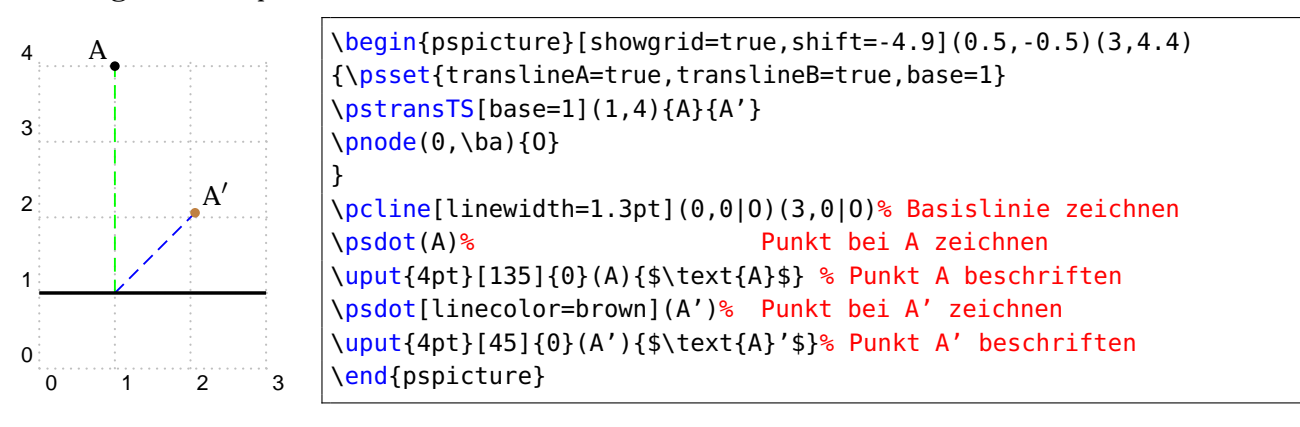

Liegt der abzubildende Punkt unter der Basis-Linie, wie im unten dargestellten Beispiel (A(1|0, 5) mit base=3 ; 3 > 0, 5), so wird nicht unter  $\varphi$  sondern  $180^\circ + \varphi$  abgebildet. Bei  $\varphi = 45^\circ$  ergibt sich dann ein Winkel von 225°.

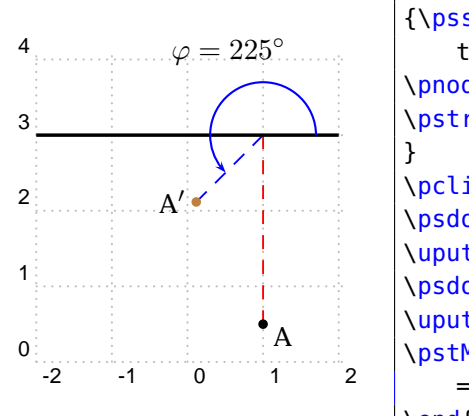

 $\Gamma$ 

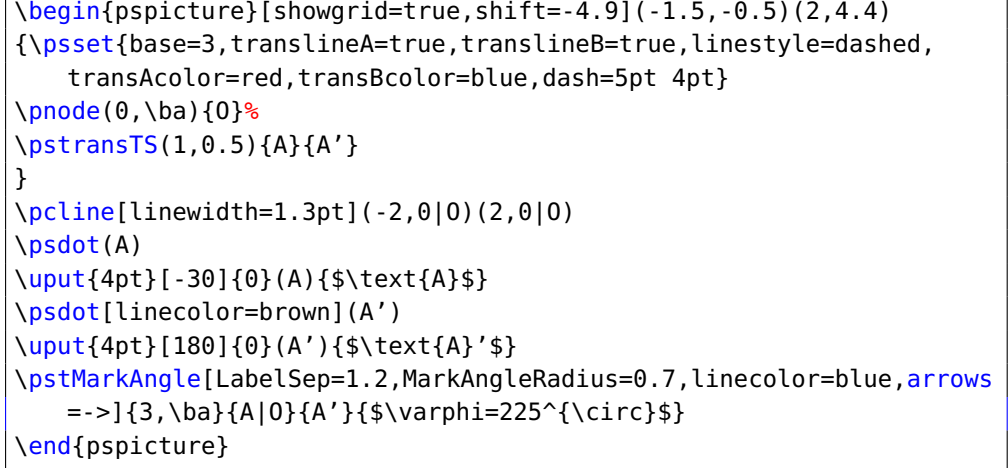

## <span id="page-6-0"></span>**3.2 Verschiebung des Ursprungs**

```
\pstransTS[ originT={Punkt} ]
```
Möchte man Punkte relativ zu einem bestimmten Punkt angeben, so kann man über originT={Z} einen Punkt vorgeben. Die Angabe dieses Punktes kann in den üblichen Darstellungen erfolgen. Der Punkt muss aber in geschweifte Klammer gesetzt werden, die runden Klammern entfallen. Besonders bei der Verwendung von Polarkoordinaten kann dies vorteilhaft sein. Ein typisches Beispiel ist das Zeichnen eines regelmäßigen n-Ecks. Die Eckpunkte gibt man meist in Polarkoordinaten an, um das n-Eck leicht drehen zu können. Für Radius und Winkel wird als Bezugspunkt Z verwendet. Wie in einem späteren Beispiel gezeigt wird, lässt sich dadurch einfach ein gerades, aber auch ein schiefes Prisma erzeugen.

Zu beachten ist, dass die Basis durch die Verschiebung des Ursprungs mit verschoben wird. Durch originT= $\{2,3\}$  erhält man als Basislinie dann  $y = 3$ . Die Angabe base=-2 führt dann zu einer Verschiebung der Basislinie um zwei Einheiten und somit zu  $y = 1$ . Im folgenden Beispiel wird von Z(0,1) aus mit einem Radius von 3 und unter einem Winkel von 60◦ ein Knoten mit dem Namen A erzeugt. Der Punkt A wird nun auf die x-Achse (base=-1 , denn die Basis wurde durch die Wahl von Z um eine Einheit nach oben verschoben) abgebildet (rote Linie) und von dort wird unter  $\varphi = 45^\circ$  und mit halber Länge (vkf=0.5) ein Knoten mit dem Namen A' gesetzt.

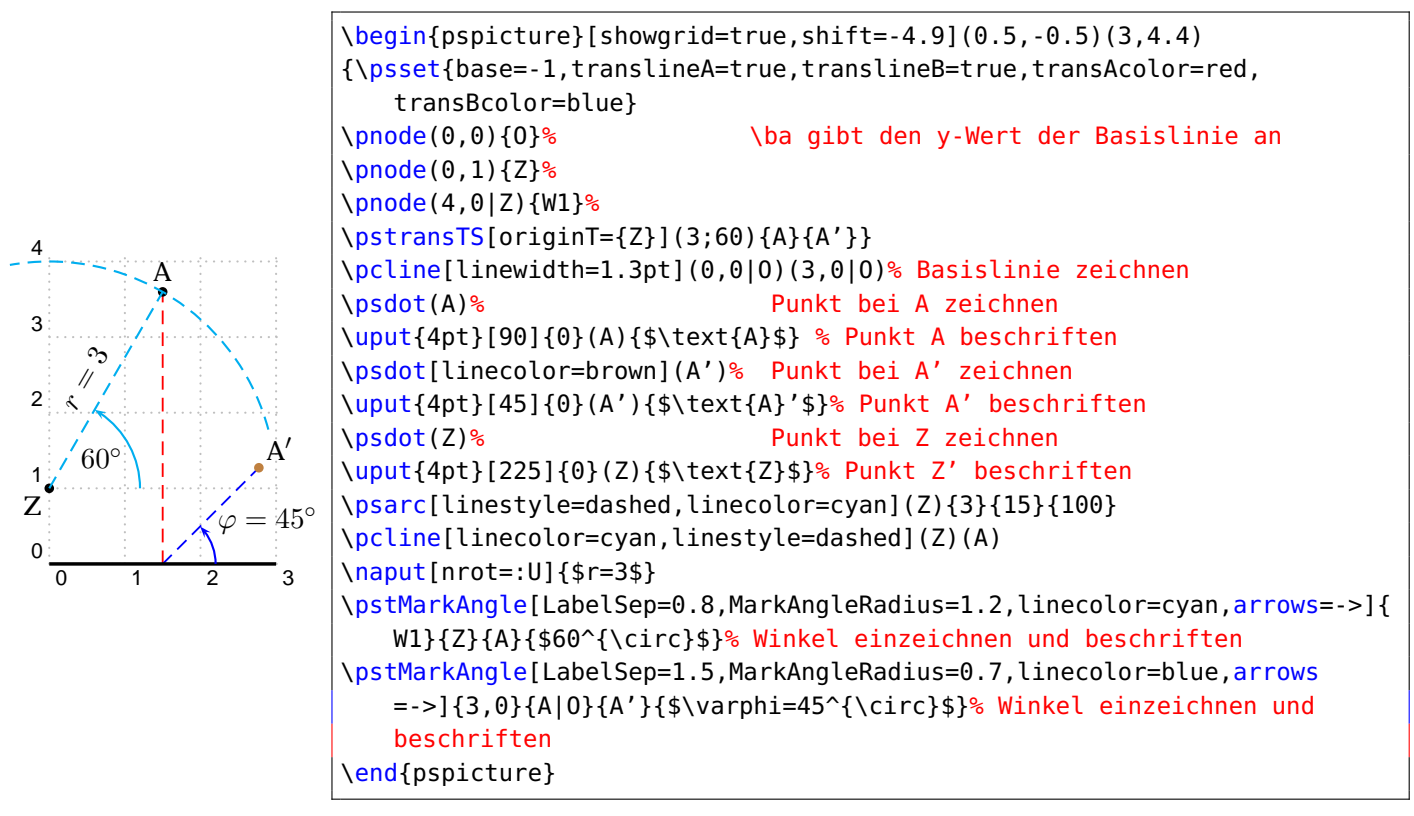

## <span id="page-7-0"></span>**3.3 Die Basis durch einen Punkt**

```
\pstransTS[ LowPoint=true , LowP={Punkt}
```
Gerade im Zusammenhang mit Polarkoordinaten kann sich die Schwierigkeit ergeben, dass die y-Koordinate des Punktes, durch den die Basislinie verlaufen soll, nicht explizit bekannt ist. Da der Wert für die Basis auch berechnet werden kann, unter Verwendung der RPN, sollte diese Aufgabe dadurch in vielen Fällen gelöst werde können. Für andere, eventuell verschachtelt vorgegebene Punkte kann sich diese Aufgabe aber als unübersichtlich erweisen. Über die Optionen LowPoint=true und LowP=Punkt wird die Basis durch diesen Punkt gelegt, die explizite Angabe der Basis wird dann ignoriert. Die unterschiedlichen Möglichkeiten werden an den beiden folgenden Beispielen verdeutlicht. Ausgehend vom Punkt Z(4, 4) wird ein Punkt relativ dazu über seine Polarkoordinaten angegeben. Soll nun die Basis durch diesen Punkt verlaufen (der transformierte Punkt stimmt dann mit diesem Punkt überein), so helfen die trigonometrischen Beziehungen weiter. Das gleiche Ergebnis erhält man aber auch mit den Optionen LowPoint=true und LowP=Punkt .

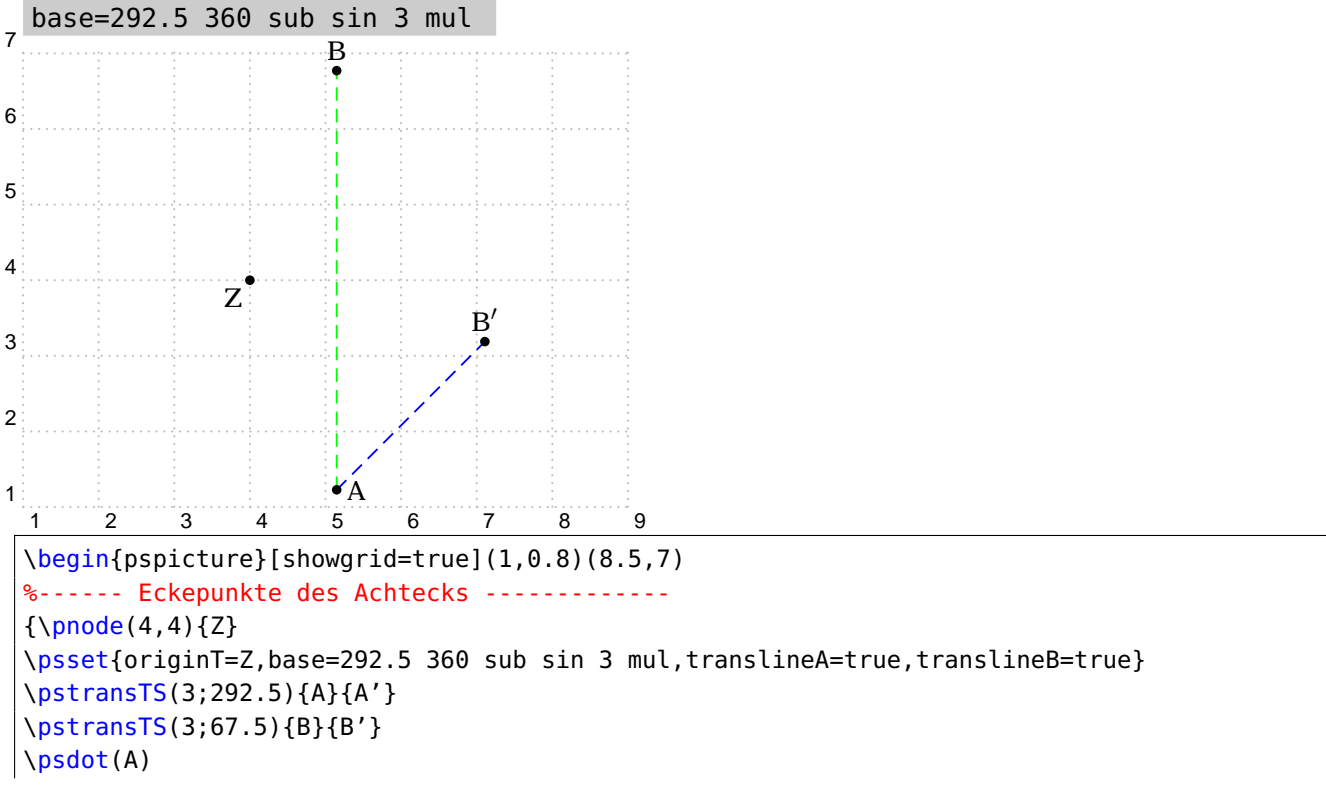

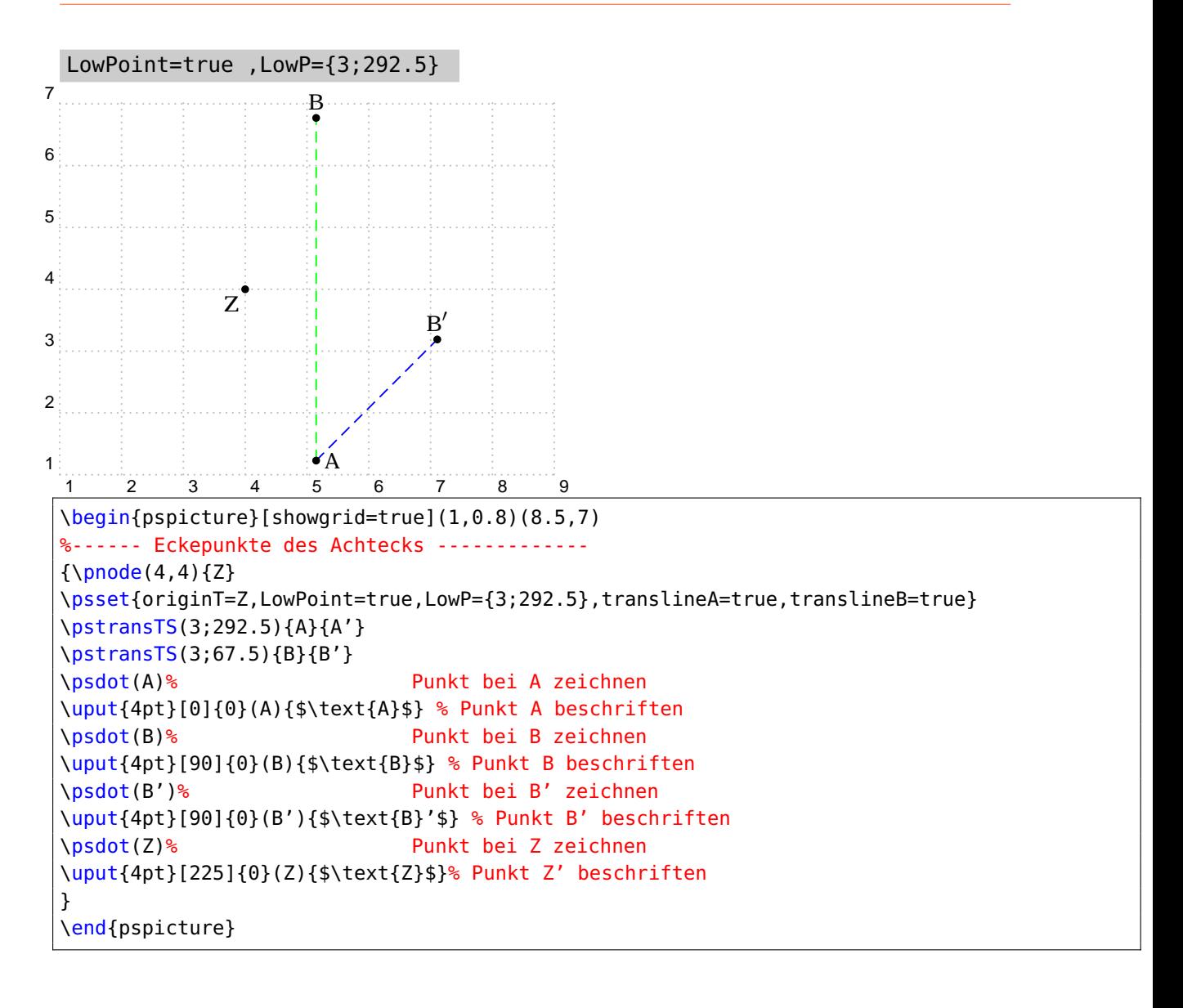

Zu beachten ist noch, dass bei einer Definition wie über \pnode(r;phi){Punkt} und anschließendem LowP=Punkt die Basis nicht mit verschoben wird, was sich nur dann bemerkbar macht, wenn der Ursprung verschoben wurde. In diesem Fall schreibt man \rput(Ursprung){\pnode(r;phi){Punkt}}.

Bezogen auf das vorherige Beispiel sieht das dann folgendermaßen aus.

\pnode(4,4)Z \rput(Z){\pnode(3;292.5){LP}} originT=Z ,LowPoint=true ,LowP={LP}

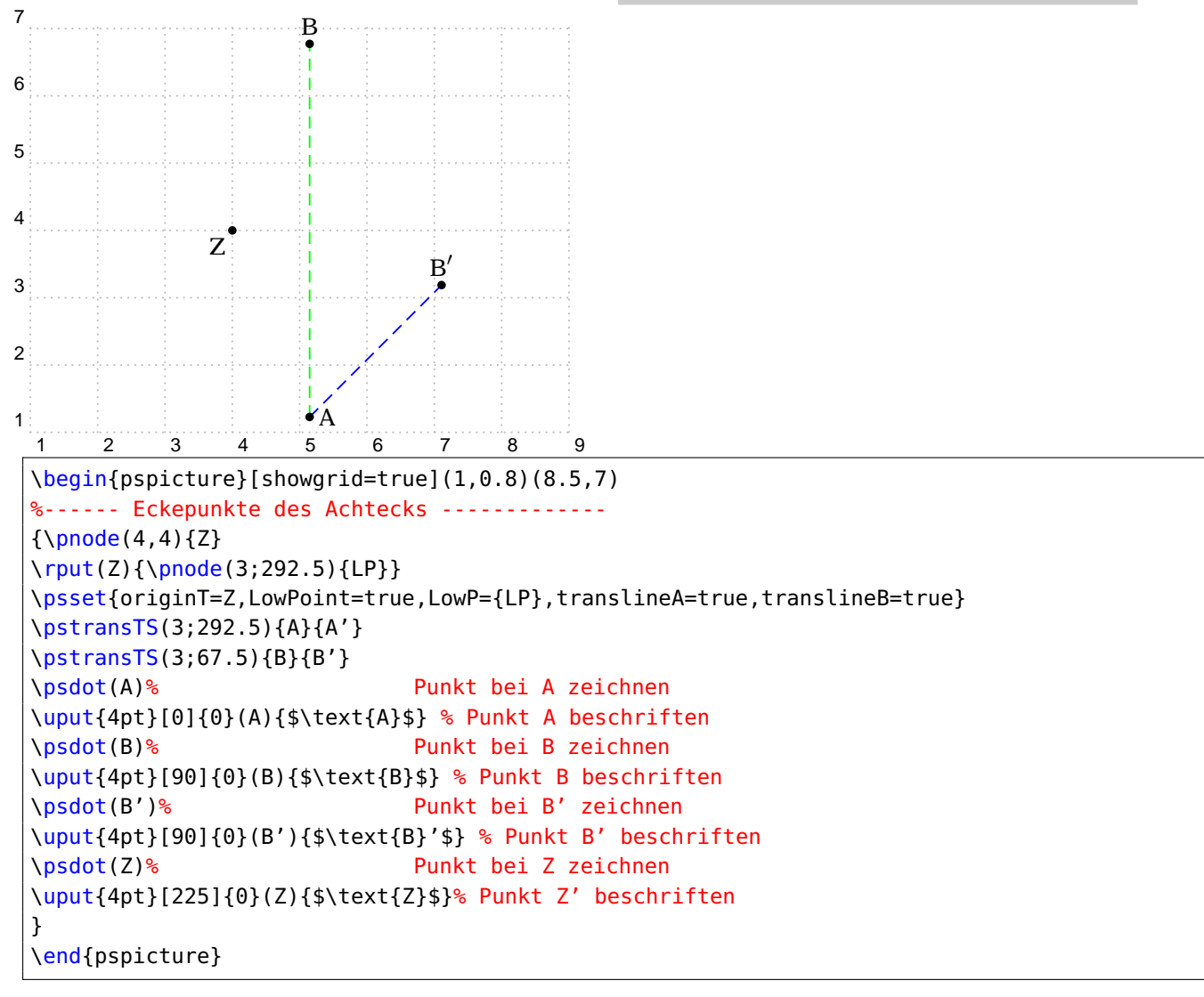

Ein typisches Beispiel ist das folgende regelmäßige Achteck, dessen Eckpunkte über Polarkoordinaten gegeben sind. Ohne die Basis explizit zu verändern, verläuft diese durch das Zentrum.

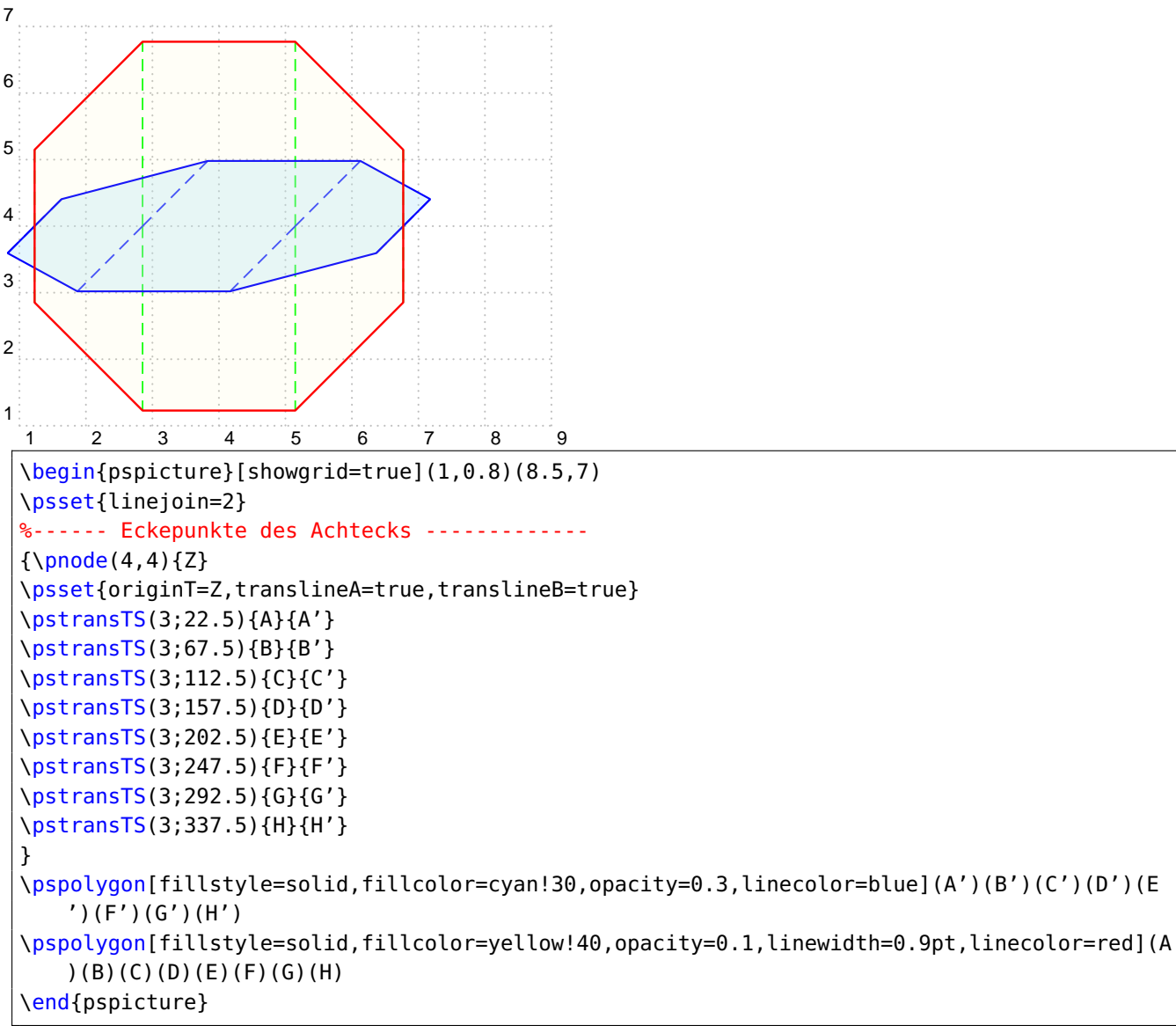

Möchte man, dass die Basis durch die unteren Punkte verläuft, so kann man die Basis entweder berechnen oder die entsprechende Option nutzen.

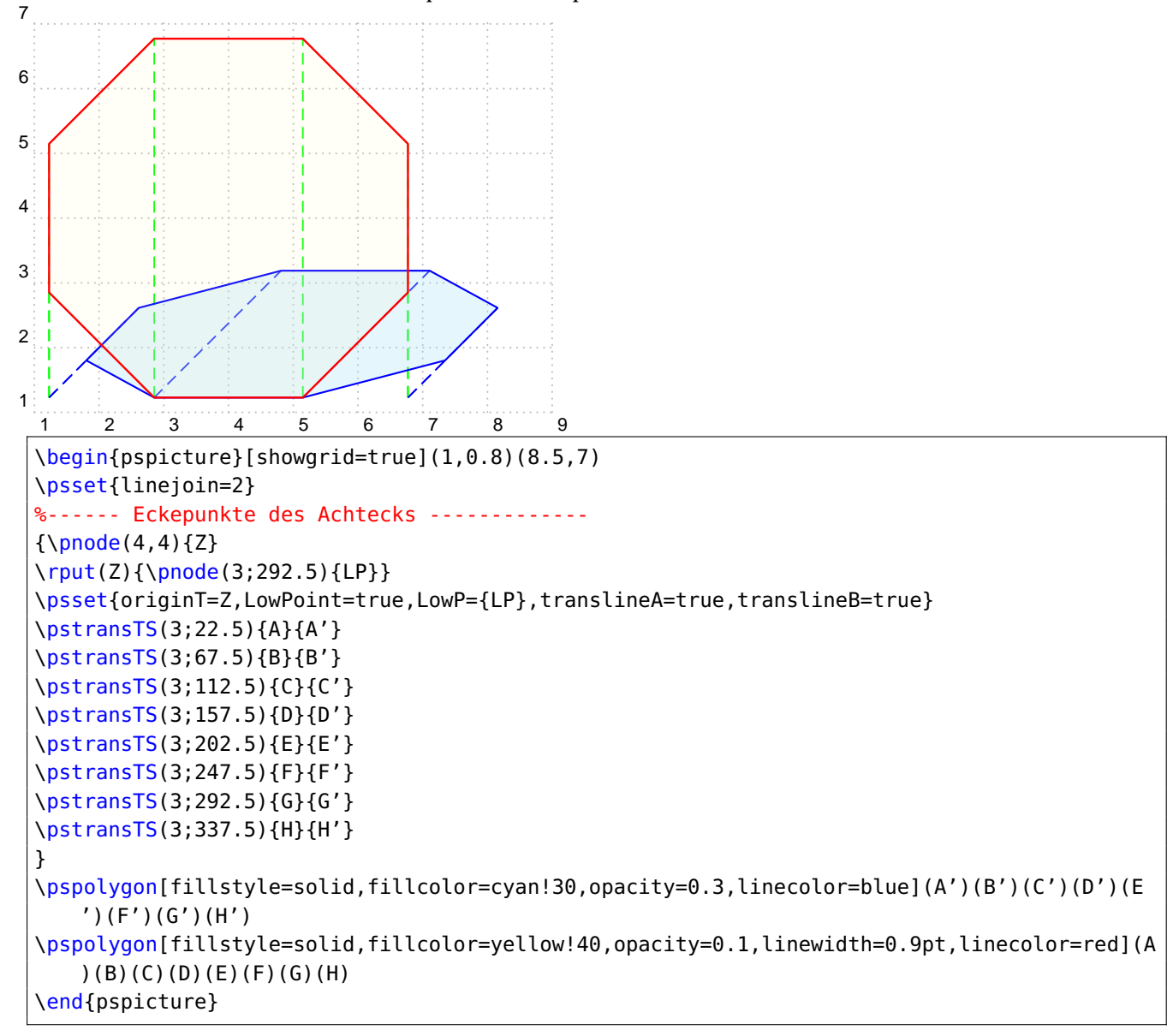

## <span id="page-12-0"></span>**3.4 Winkel der Projektion**

\pstransTS[ phi=30 ].

Ohne weitere Angabe wird für den Projektionswinkel 45◦ verwendet. Einen anderen Winkel, beispielsweise 30◦ erhält man durch die optionale Angabe \pstransTS[ phi=30 ].

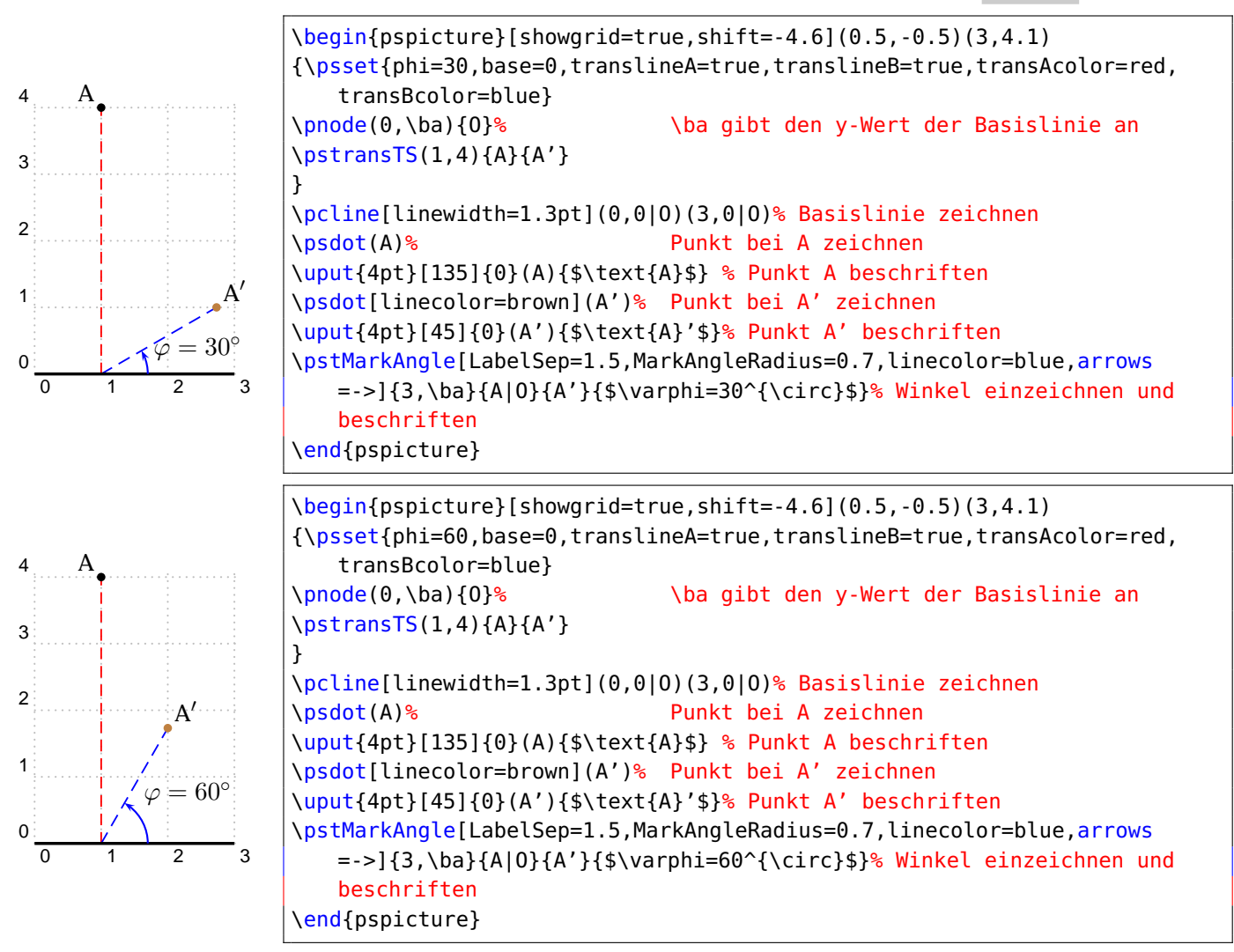

## <span id="page-13-0"></span>**3.5 Verkürzungsfaktor**

\pstransTS[ vkf=0.5 ].

Gibt man nichts anderes vor, so wird vkf=0.5 gesetzt. Dies bedeutet, dass die Strecke von der senkrechten Projektion zum berechneten Punkt nur die halbe Länge besitzt. Ein Beispiel ist \pstransTS[ vkf=1.2 ]. Es dürfen auch Berechnungen in RPN angegeben werden wie im folgenden Beispiel:

\pstransTS[ vkf=2 sqrt 2 div ]. Der Streckfaktor beträgt dann ungefähr 0, 707.

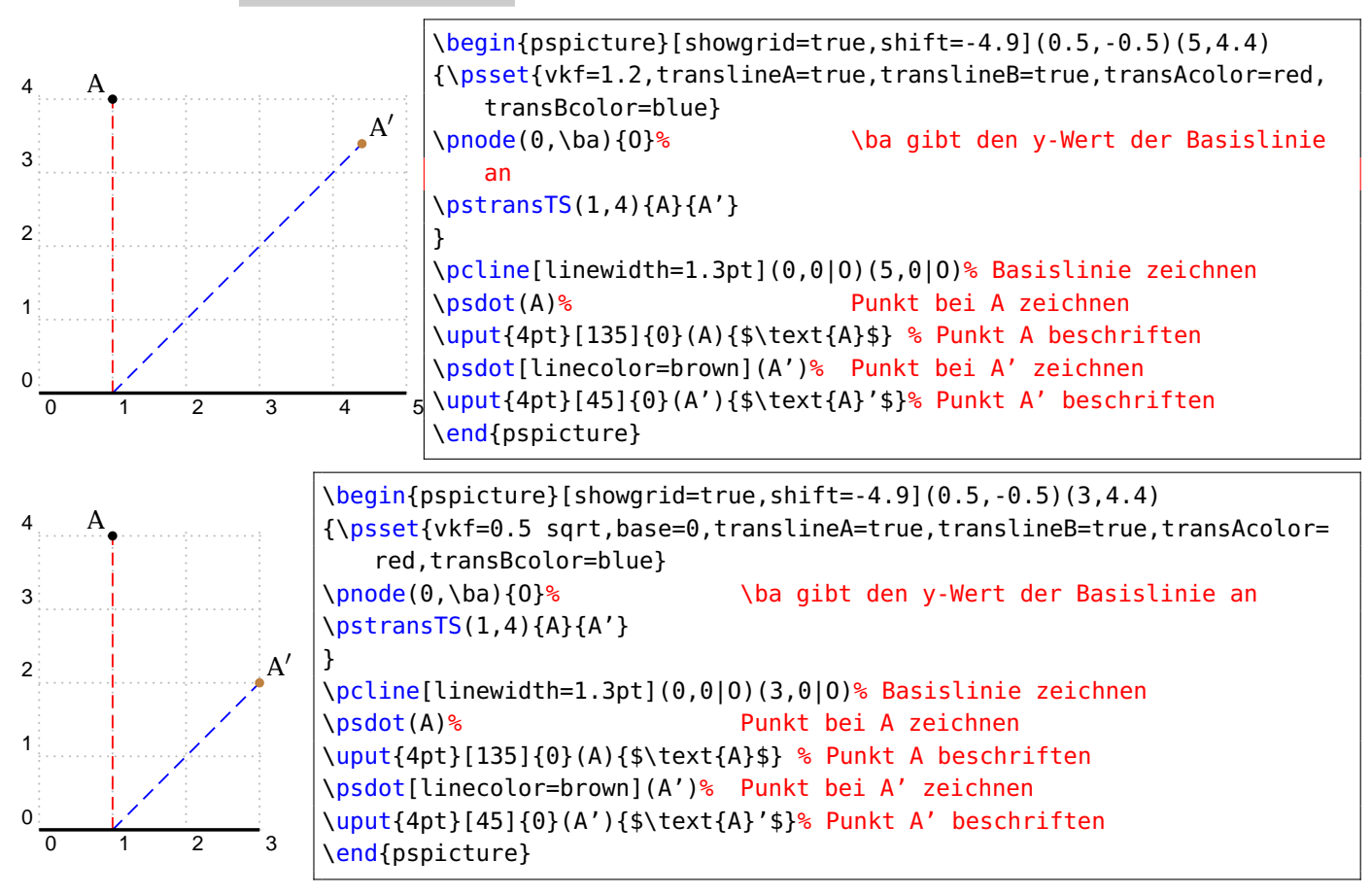

## <span id="page-14-0"></span>**3.6 Hilfslinien und ihre Eigenschaften**

Durch translineA=true/false und translineB=true/false können die beiden Hilfslinien der Projektion dargestellt werden oder nicht. Die vorgegebene Einstellung ist translineA=false und translineB=false .

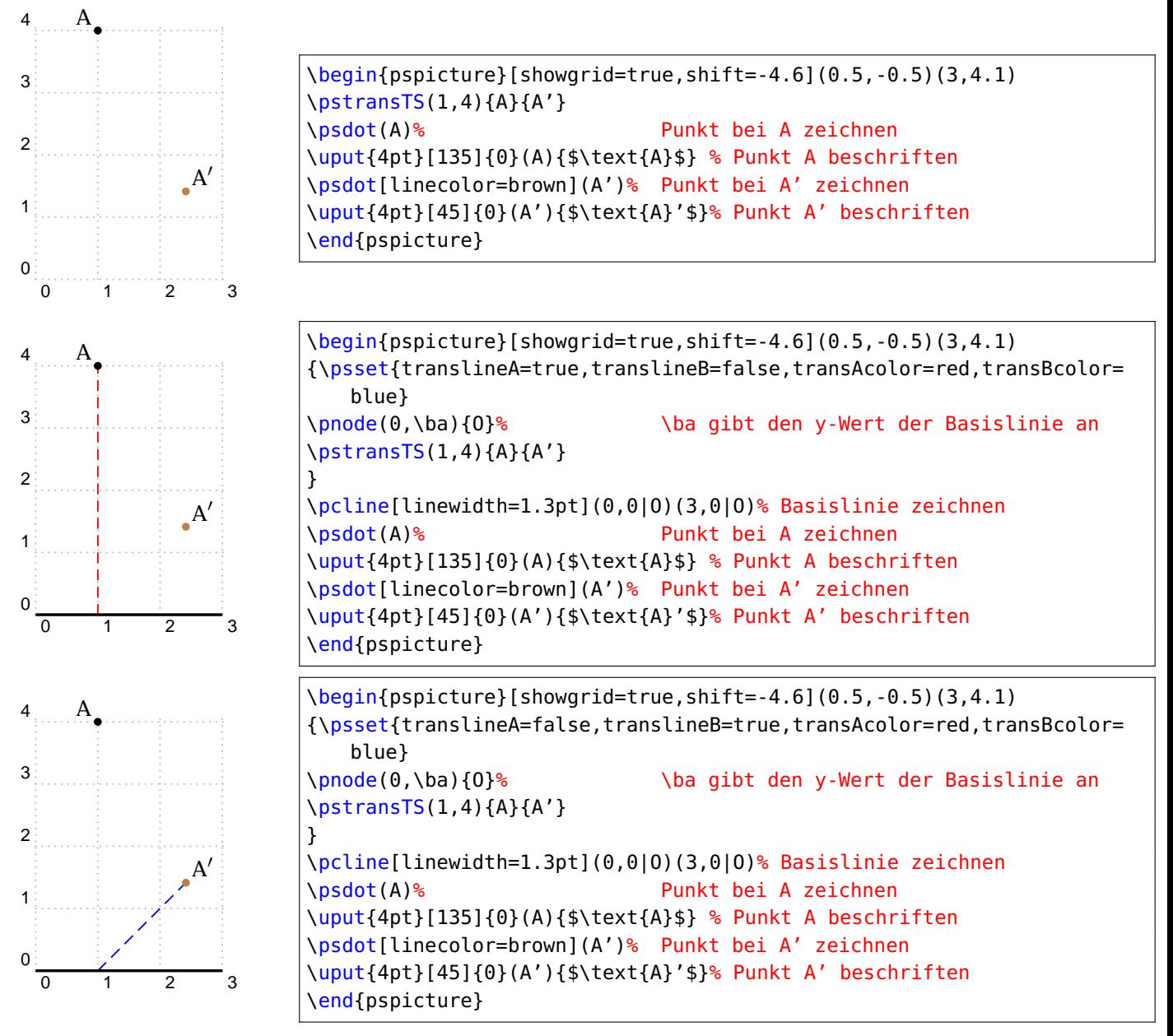

Jede der Hilfslinien kann noch mit drei weiteren unabhängigen Eigenschaften, nämlich Liniendicke, Linienfarbe und Linienstil versehen werden. Dafür gibt es die optionalen Argumente, die hier mit ihren Standardeinstellungen aufgezählt sind.

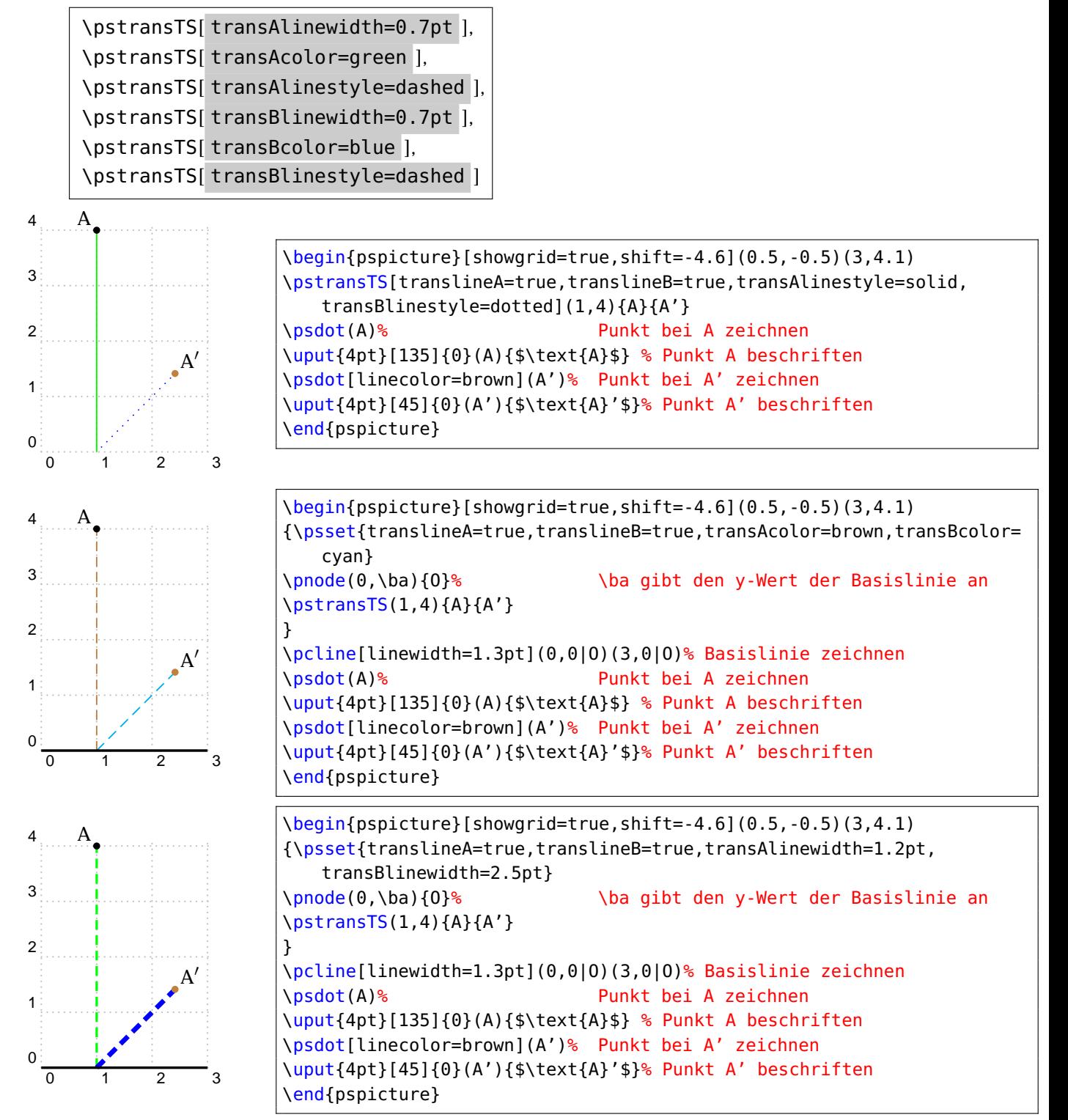

#### <span id="page-16-0"></span>**4 Das Makro \pstransTSX**

```
\pstransTSX [Options] (x_A, y_A){A}{A'}
```
Das Makro \pstransTSX [Options]  $(x_A, y_A)$ {A}{A'} wird genau wie \pstransTS verwendet. Auch die Parameter tragen die gleichen Namen. Der einzige Unterschied liegt darin, dass die Punkte zuerst auf eine Linie parallel zur y-Achse projiziert werden. Dieser Fall ist dann interessant, wenn man im Schrägbild eines Objektes Punkte auf die Seitenfläche dieses Objektes abbilden will. Dabei muss diese Seitenfläche senkrecht nach hinten verlaufen.

Im folgenden Beispiel wird der Punkt A(0, 5*|*2) zuerst auf die Achse x = 2 abgebildet (veranschaulicht durch die grüne gestrichelte Linie) und von dort wird unter  $\varphi = 45^\circ$ und mit halber Länge (vkf=0.5) ein Knoten mit dem Namen A' gesetzt.

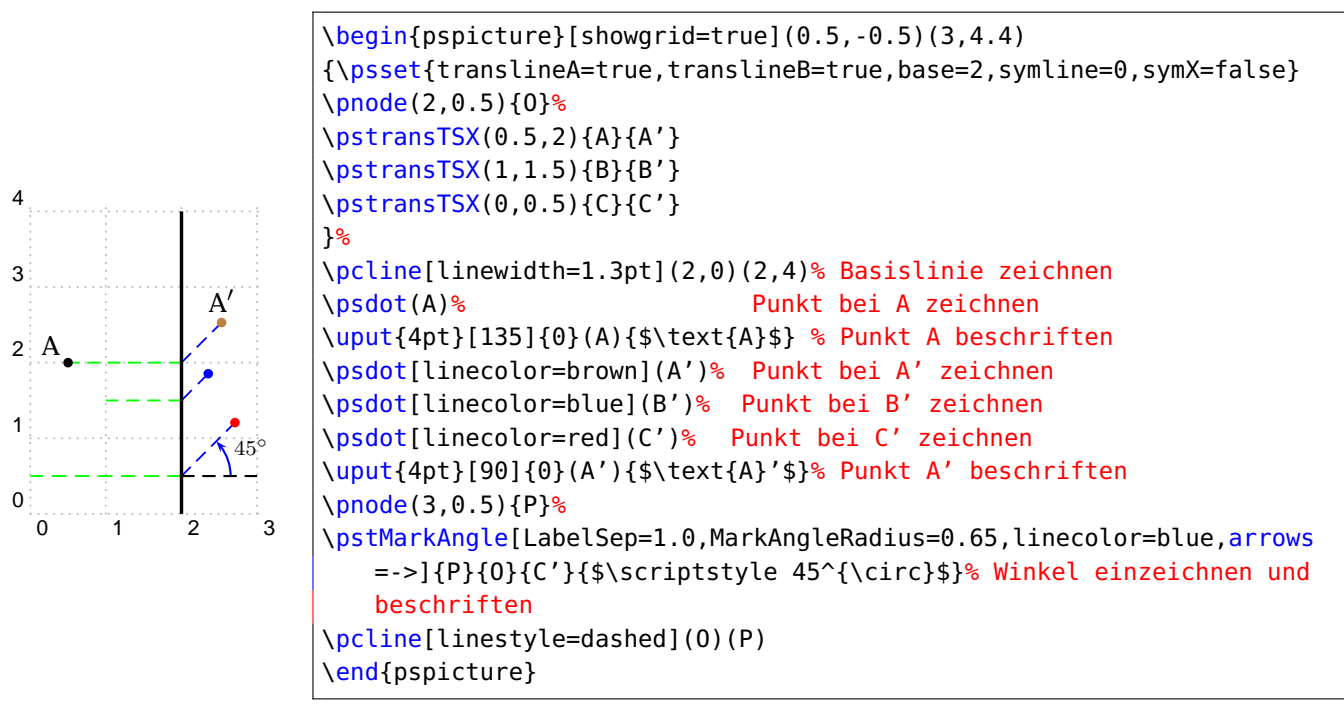

## <span id="page-16-1"></span>**4.1 Symmetrie der Abbildung**

Wie im obigen Beispiel zu sehen, werden Punkte, die im Urbild weiter links von der Basis liegen, nach der Abbildung weiter von der Basis entfernt liegen, als solche, die weiter rechts liegen. Dies kann störend sein, wenn man ein Bild der Zeichenebene auf eine Seitenfläche im Schrägbild abbilden möchte. Am folgenden Beispiel soll dies erläutert werden. Die Uhr zeigt dort drei Uhr an, nach der Transformation auf die Seitenfläche zeigt die Uhr aber neun Uhr an. (Beachte: base=1 bedeutet, dass die Basis durch  $x = 2$ gegeben ist, denn originT={1,2} verschiebt den Ursprung, von dem aus die Basis nach rechts positiv gerechnet wird.)

 $\Omega$ 

1

2

3

4

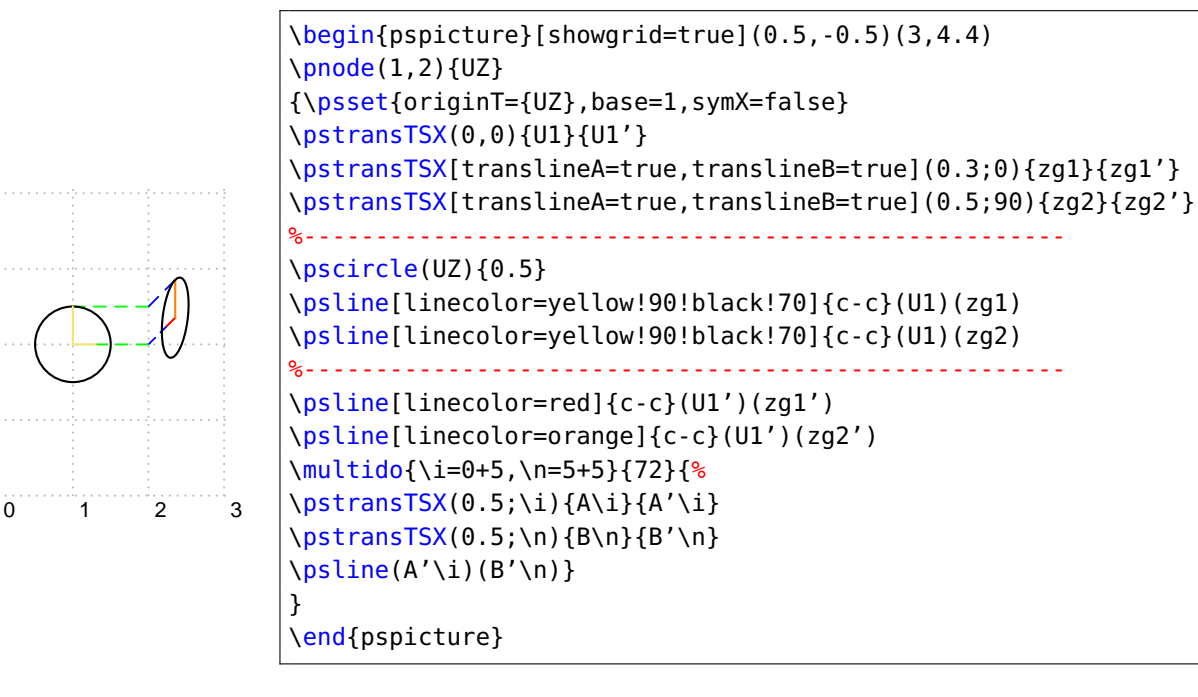

Eine entsprechend symmetrische Darstellung gewinnt man mit symX=true, symline=0, die der Standardeinstellung entspricht. (Beachte auch hier, dass symline=0 die Symmetrieachse nur relativ zu originT={UZ} angibt. Die Symmetrieachse ist demnach  $x = 1.$ 

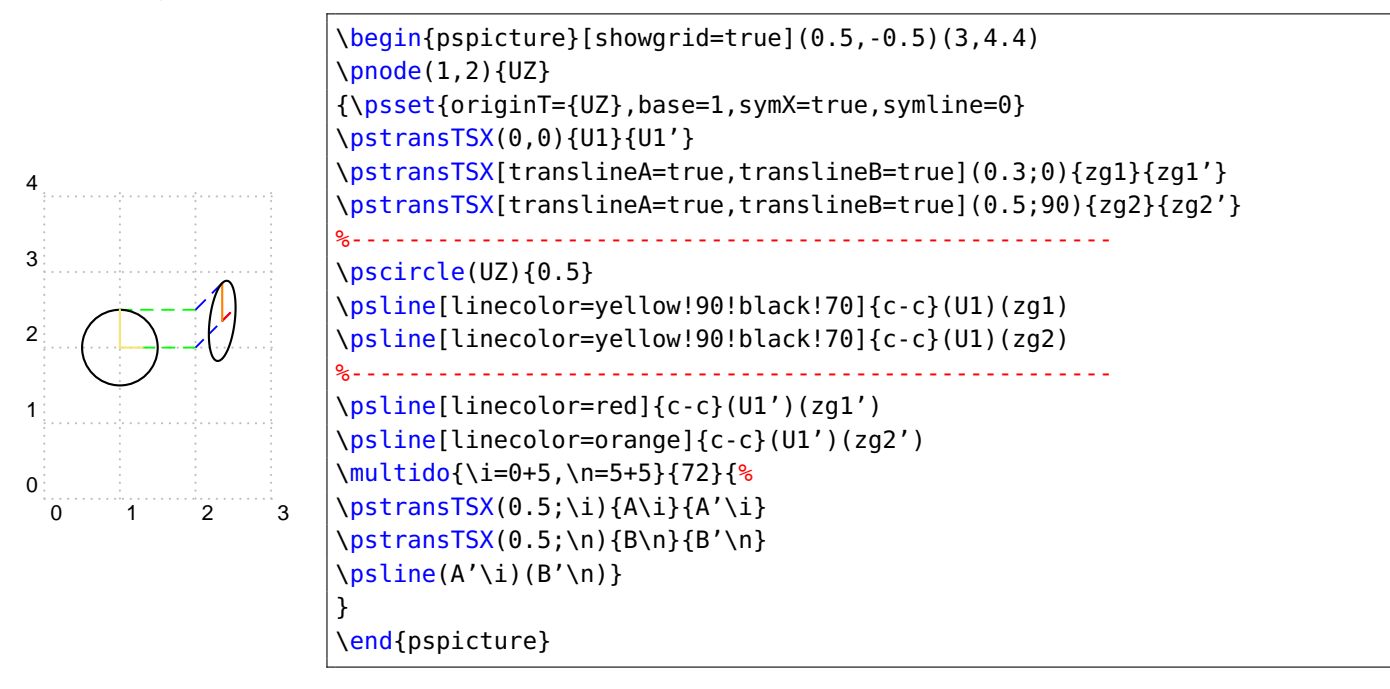

Einen weiteren Effekt kann man dadurch erzielen, dass sich für das Makro \pstransTSX über den Parameter deltaphi= der Abbildungswinkel vergrößern oder verkleinern lässt, wodurch sich der räumliche Eindruck erzeugen lässt, als wenn etwas aus der Seitenfläche herausgeklappt würde. Man kann also für die gesamte Abbildung den Abbildungswinkel phi= unverändert lassen und nur an den gewünschten Stellen einen anderen Abbildungswinkel, der relativ zu phi= ist, verwenden.

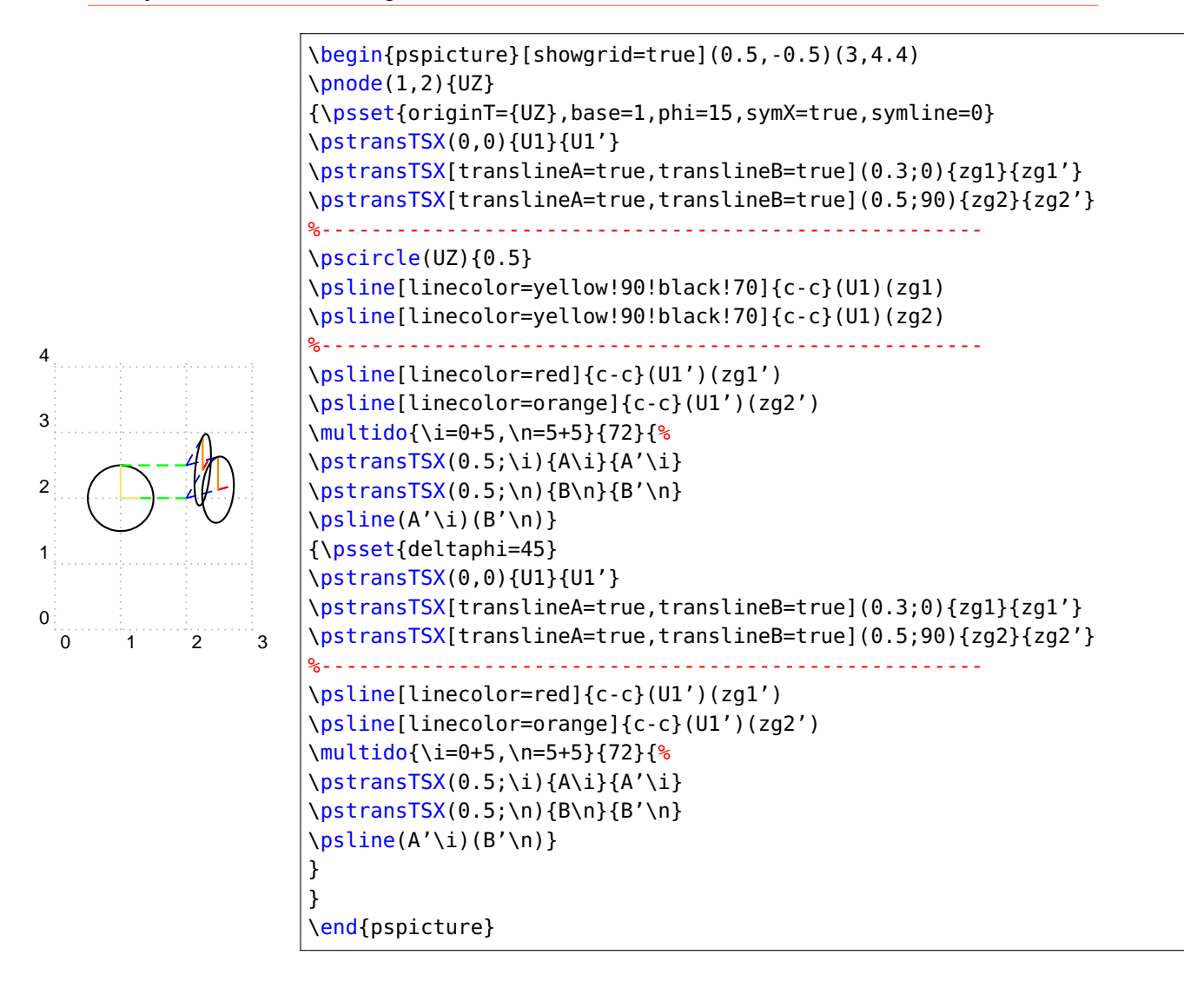

#### <span id="page-19-0"></span>**5 Das Makro \pstransTSK**

```
\pstransTSK [Options] (x_A, y_A){Länge}{A}{A'}
```
Verlaufen die zu transformierenden Kanten vertikal in der Zeichenebene, so werden auch sie durch die senkrechte Parallelprojektion erst auf einen Basislinie projiziert und von dort um einen bestimmten Winkel gekippt und eventuell verkürzt abgebildet. Die Projektion aller Punkte einer vertikal verlaufenden Linie endet aber immer auf dem Schnittpunkt dieser Linie mit der Basislinie. Bei geeigneter Wahl der Basis ist der Schnittpunkt auch der Endpunkt der vertikalen Linie. Von einer solchen Linie genügt es nur den Endpunkt abzubilden und zwar unter dem Projektionswinkel vom Anfangspunkt aus, so wie man es beim Schrägbild eines dreidimensionalen Körpers mit den Kanten macht, die senkrecht nach hinten verlaufen. Dadurch kann die Projektion aber vereinfacht werden, da nur die Hälfte der Punkte abgebildet werden muss und zwar durch eine einfache Verschiebung.

Das Makro \pstransTSK führt die Verschiebung eines Punktes durch, der in runden Klammern anzugeben ist. Die Länge der Verschiebung ergibt sich dann aus dem Wert, der danach in geschweiften Klammern angegeben wird, multipliziert mit dem Verkürzungsfaktor, der mit vkf=0.5 voreingestellt ist. Der Winkel der Verschiebung gegen die Horizontale beträgt 45◦, was durch die Wahl von phi= verändert werden kann. Die Hilfslinien können ein- oder ausgeblendet werden. Die Eigenschaften der Hilfslinien lassen sich noch variieren.

Die folgenden Beispiele sollen dies veranschaulichen.

Zunächst werden die Punkte eines Quadrates, welches in der Zeichenebene liegen soll, angegeben. Die Punkte erhalten die Knotennamen A, B, C und D. Die transformierten Punkte werden nun durch eine Verschiebung um zwei Einheiten (da die angegebene Länge 4 noch mit dem Verkürzungsfaktor multipliziert wird) daraus ermittelt und erhalten die Knotennamen A′, B′, C′ und D′.

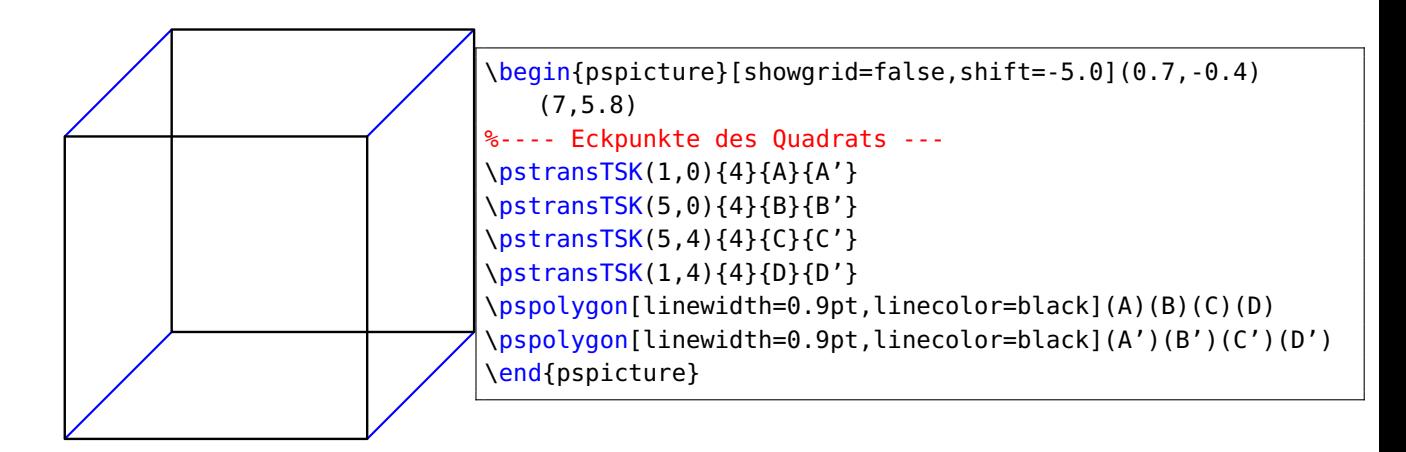

Mit anderen Winkeln sieht dies dann folgendermaßen aus:

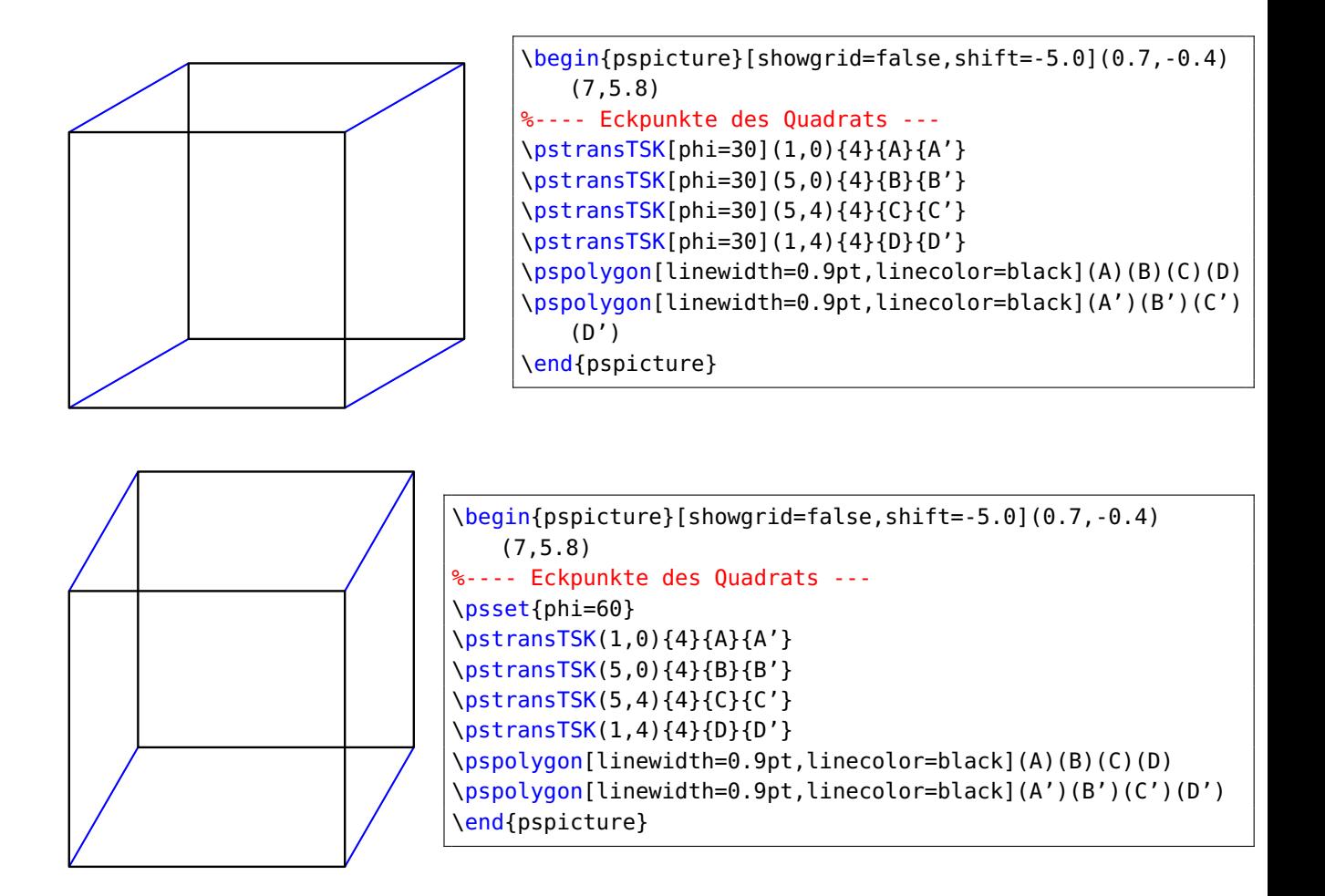

Eine Veränderung des Verkürzungsfaktors führt zu folgenden Darstellungen.

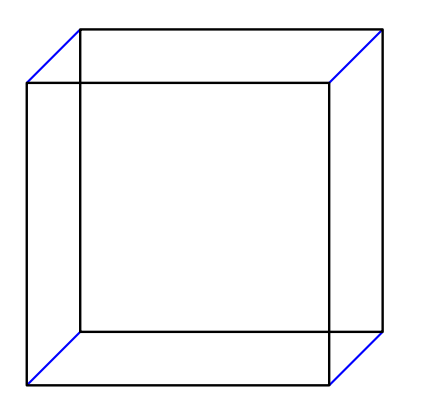

```
\begin{pspicture}[showgrid=false,shift=-5.0](0.7,-0.4)
   (7,5.8)
%---- Eckpunkte des Quadrats ---
\psset{vkf=0.25}
\pstransTSK(1,0){4}{A}{A'}
\pstransTSK(5,0){4}{B}{B'}
\pstransTSK(5,4){4}{C}{C'}
\pstransTSK(1,4){4}{D}{D'}
\pspolygon[linewidth=0.9pt,linecolor=black](A)(B)(C)(D)
\pspolygon[linewidth=0.9pt,linecolor=black](A')(B')(C')(D')
\end{pspicture}
```
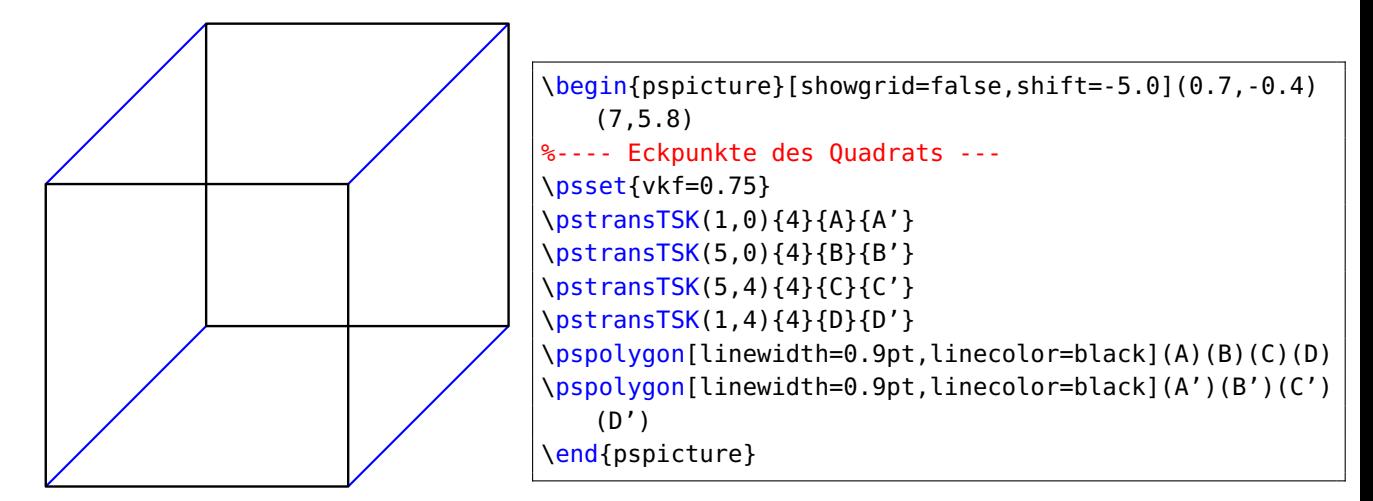

## <span id="page-22-0"></span>**6 Das Makro \psboxTS**

```
\psboxTS [Options] (x, y, z){Länge in x}{Breite in y}{Höhe in z}{Farbe}
```
Das Makro \psboxTS mit vkf=0.5 phi= erzeugt einen Quader. Dabei benötigt es die Koordinaten des Eckpunkts, der hinten links und unten liegt in runden Klammern und durch Komma getrennt. Jeweils in geschweiften Klammern werden die Länge, Breite und Höhe des Quaders angegeben. Zuletzt noch die Farbe.

Mit der Option, z.B. hideline=true werden die verdeckt liegenden Kanten des Quaders gezeichnet. Dabei stehen die Optionen hidelinewidth= , hidelinestyle= und hidecolor= zur Verfügung.

Die Option, z.B. differentcol=true erlaubt die drei sichtbaren Flächen des Quaders unabhängig einzufärben. Dabei stehen wählt man über facecolorR= und facecolorT= die Farben der Deckfläche und der rechten Fläche. Die vordere Fläche wird mit der Farbe des angegebenen Arguments gefüllt.

Das Makro lässt sich, wie die anderen auch, gut mit dem Paket pst-3dplot kombinieren indem man coorType=1 , xThreeDunit=vkf und phi = 180 Alpha sub wählt.

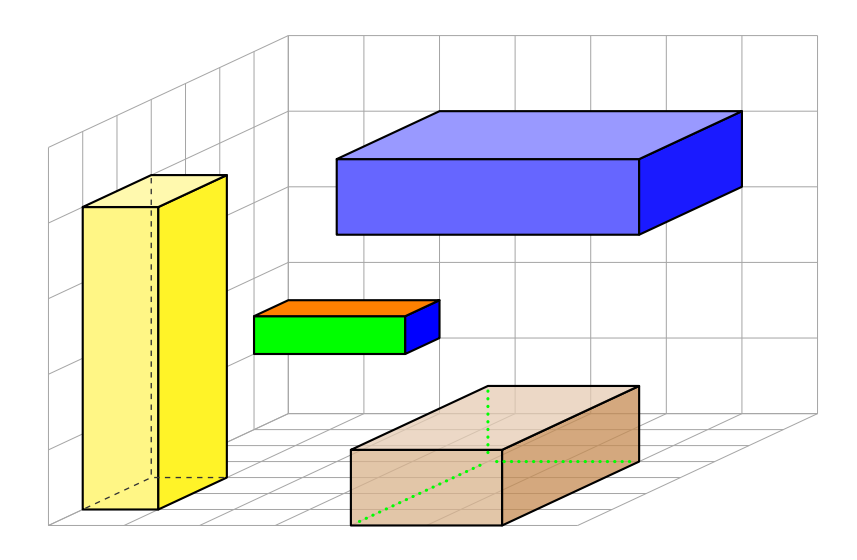

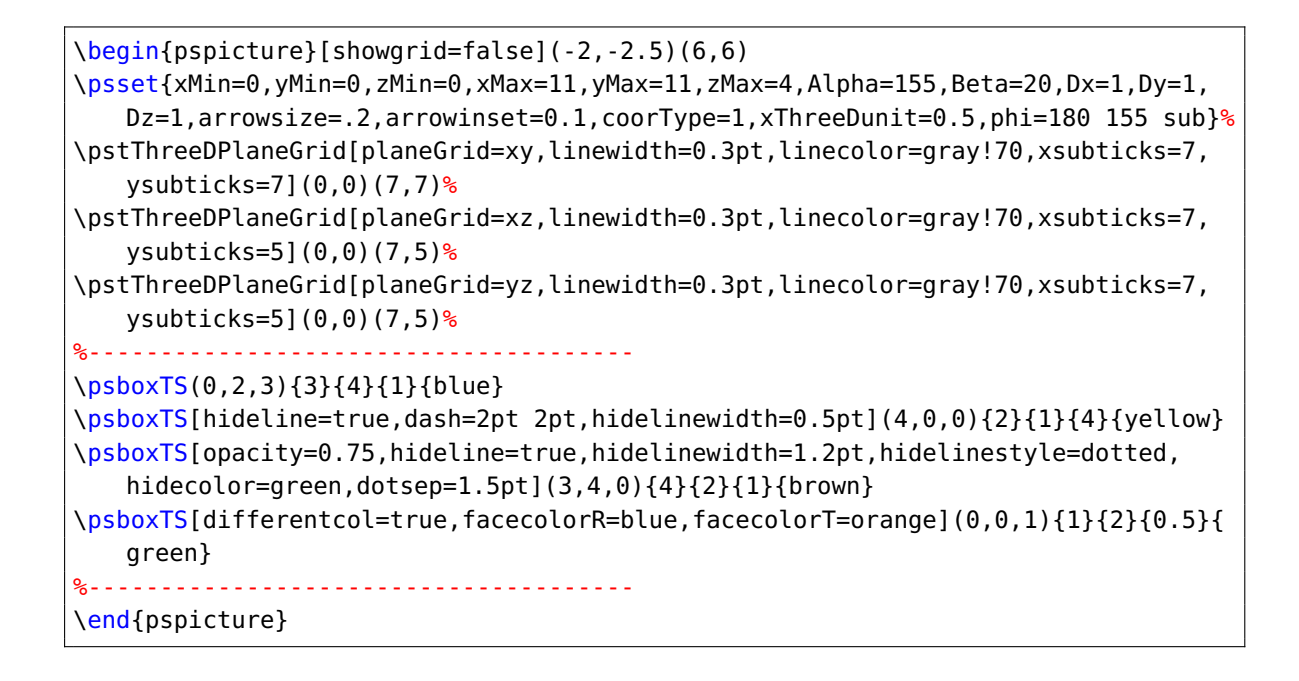

<span id="page-24-0"></span>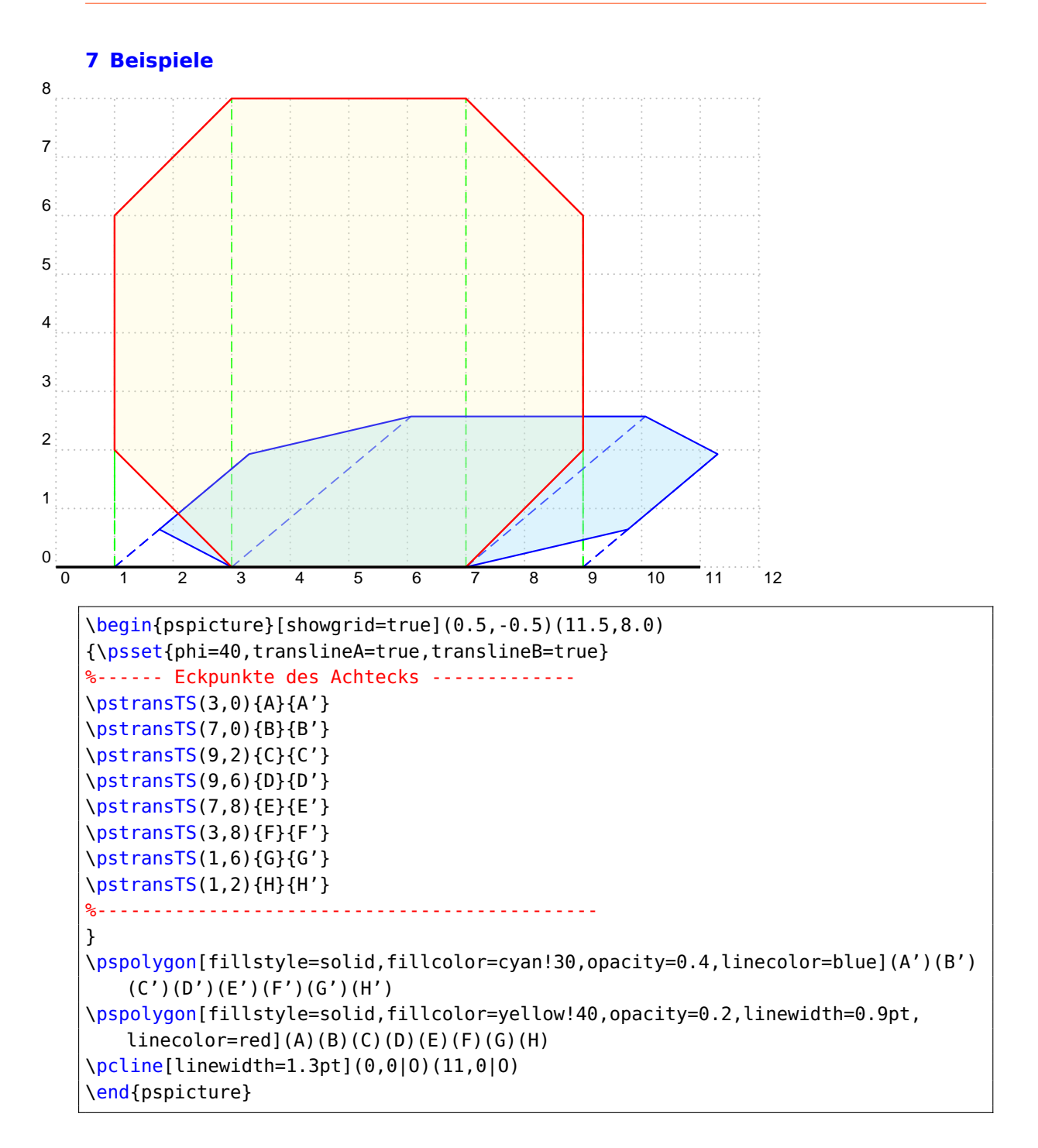

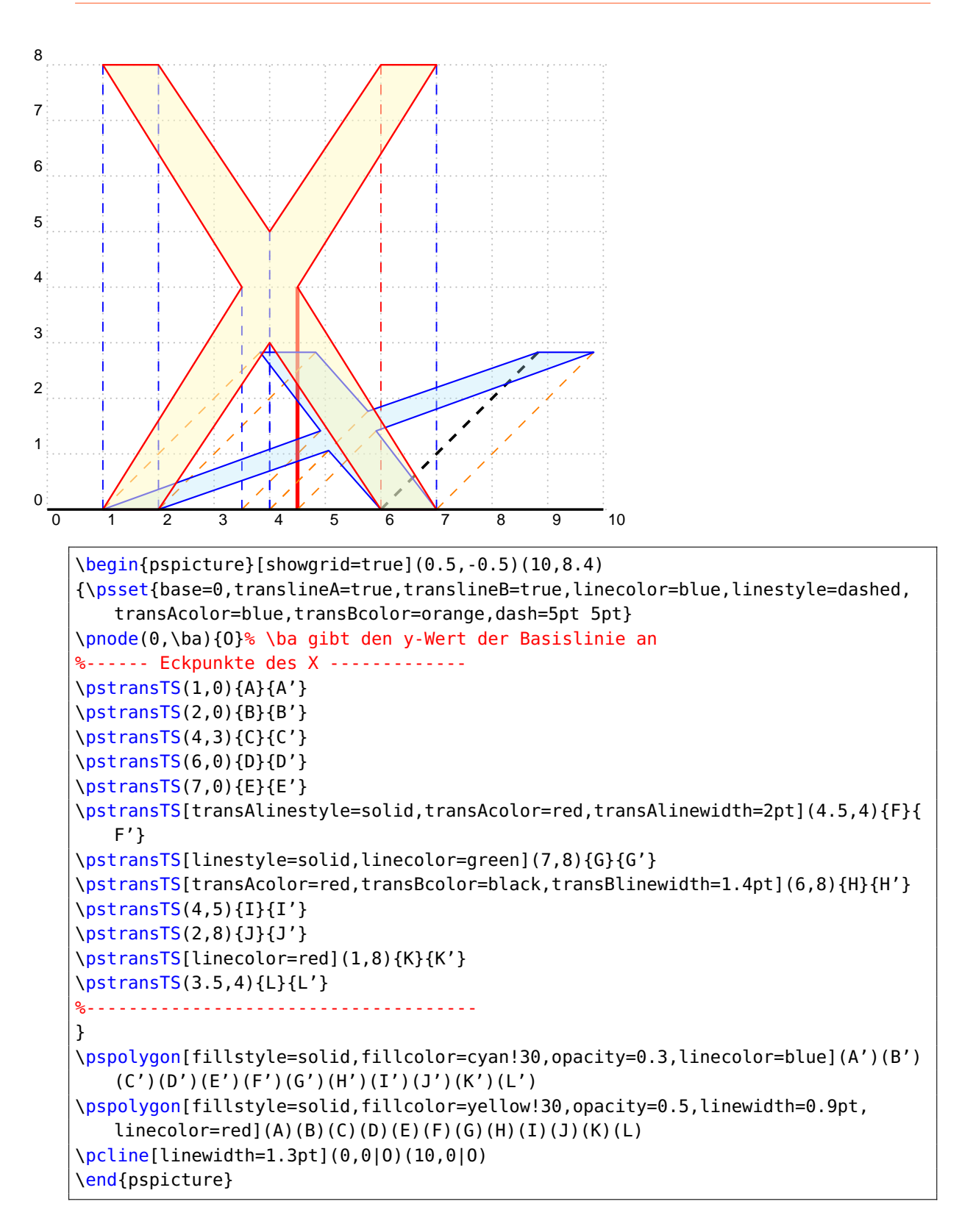

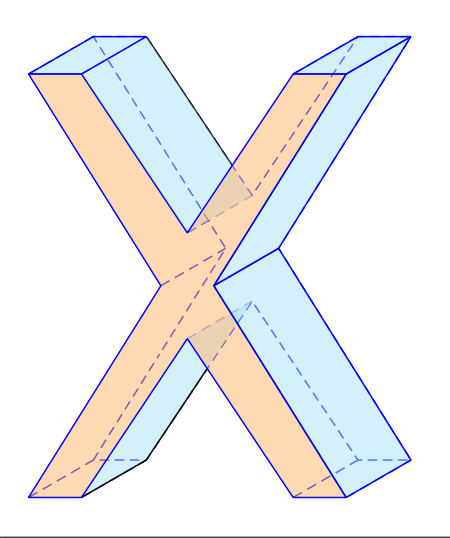

```
\psscalebox{0.7}{%
\begin{pspicture}[showgrid=false](0.5,-0.5)(10,9.4)
\def\lange{2 sqrt 2 mul}
{\psset{phi=30,base=0,translineK,translinestyle=dashed,linecolor=blue,linejoin
   =2,fillstyle=solid,opacity=0.5}
%------ Eckpunkte des X -------------
\pstransTSK(1,0){\lange}{A}{A'}
\pstransTSK(2,0){\lange}{B}{B'}
\pstransTSK(4,3){\lange}{C}{C'}
\pstransTSK(6,0){\lange}{D}{D'}
\pstransTSK(7,0){\lange}{E}{E'}
\pstransTSK(4.5,4){\lange}{F}{F'}
\pstransTSK(7,8){\lange}{G}{G'}
\pstransTSK(6,8){\lange}{H}{H'}
\pstransTSK(4,5){\lange}{I}{I'}
\pstransTSK(2,8){\lange}{J}{J'}
\pstransTSK(1,8){\lange}{K}{K'}
\pstransTSK(3.5,4){\lange}{L}{L'}
%-------------------------------------
\pspolygon[linestyle=dashed](A')(B')(C')(D')(E')(F')(G')(H')(I')(J')(K')(L')
\pspolygon[fillcolor=cyan!30,linestyle=none](B)(B')(C')(C)
}
\psIntersectionPoint(C')(B')(C)(D){S1}
\psline(B)(B')(S1)
\psIntersectionPoint(H)(I)(I')(J'){S2}
\psline(J')(S2)
{\psset{phi=30,base=0,translineK,translinestyle=dashed,linecolor=blue,linejoin
   =2,fillstyle=solid,opacity=0.5}
\pspolygon[fillcolor=cyan!30](E)(E')(F')(F)
\pspolygon[fillcolor=cyan!30](F)(F')(G')(G)
\pspolygon[fillcolor=cyan!30](G)(G')(H')(H)
\pspolygon[fillcolor=cyan!30,linestyle=none](I)(I')(J')(J)
\pspolygon[fillcolor=cyan!30](J)(J')(K')(K)
\pspolygon[fillcolor=orange!60](A)(B)(C)(D)(E)(F)(G)(H)(I)(J)(K)(L)}
\end{pspicture}}
```

```
7 Beispiele 29
```
}

\end{pspicture}}

```
\psscalebox{0.5}{%
\begin{pspicture}[showgrid=false](0.5,0)(10,5.7)
{\psset{base=0,linecolor=blue,linestyle=dashed,dash=5pt 4pt}
%------ Eckpunkte des unteren X -------------
\pstransTS(1,0){A}{A'}
\pstransTS(2,0){B}{B'}
\pstransTS(4,3){C}{C'}
\pstransTS(6,0){D}{D'}
\pstransTS(7,0){E}{E'}
\pstransTS(4.5,4){F}{F'}
\pstransTS(7,8){G}{G'}
\pstransTS(6,8){H}{H'}
\pstransTS(4,5){I}{I'}
\pstransTS(2,8){J}{J'}
\pstransTS(1,8){K}{K'}
\pstransTS(3.5,4){L}{L'}
%------ Eckpunkte des oberen X -------------
\rput(0,3){% Das gleiche X um 3 nach oben versetzt
\pstransTS(1,0){A1}{A1'}
\pstransTS(2,0){B1}{B1'}
\pstransTS(4,3){C1}{C1'}
\pstransTS(6,0){D1}{D1'}
\pstransTS(7,0){E1}{E1'}
\pstransTS(4.5,4){F1}{F1'}
\pstransTS(7,8){G1}{G1'}
\pstransTS(6,8){H1}{H1'}
\pstransTS(4,5){I1}{I1'}
\pstransTS(2,8){J1}{J1'}
\pstransTS(1,8){K1}{K1'}
\pstransTS(3.5,4){L1}{L1'}}
%-------------------------------------
\pcline(F')(F1')
\pcline(H')(H1')
\pcline(I')(I1')
\pcline(J')(J1')
\pcline(K')(K1')
\pcline(L')(L1')
}
\psIntersectionPoint(K')(K1')(A1')(L1'){S1}
\psline[linestyle=solid,linecolor=blue](K1')(S1)
\psIntersectionPoint(E')(E1')(F')(G'){S2}
\psline[linestyle=solid,linecolor=blue](S2)(G')(G1')%(F1')(E1')(E')
\{9\}\psset{linejoin=2,fillstyle=solid,fillcolor=cyan!30,opacity=0.3,linecolor=blue}
\pspolygon[linestyle=none](K')(L')(L1')(K1')
\pspolygon[linestyle=dashed](A')(B')(C')(D')(E')(F')(G')(H')(I')(J')(K')(L')
\pspolygon(A')(B')(B1')(A1')
\pspolygon(B')(C')(C1')(B1')
\pspolygon(C')(D')(D1')(C1')
\pspolygon(D')(E')(E1')(D1')
\pspolygon[linestyle=none](F')(G')(G1')(F1')
```
\pspolygon[opacity=0.5](A1')(B1')(C1')(D1')(E1')(F1')(G1')(H1')(I1')(J1')(K1')(L1')

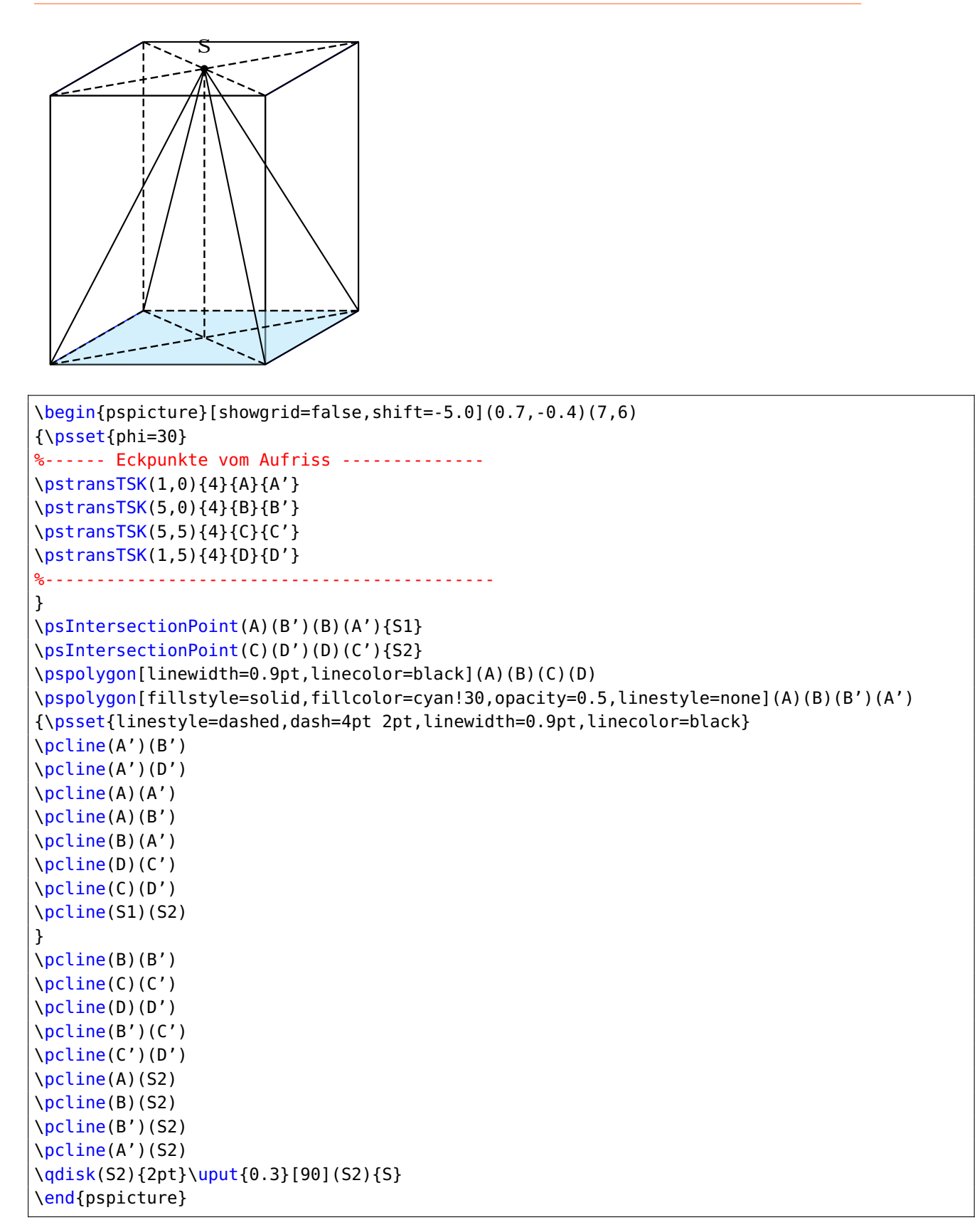

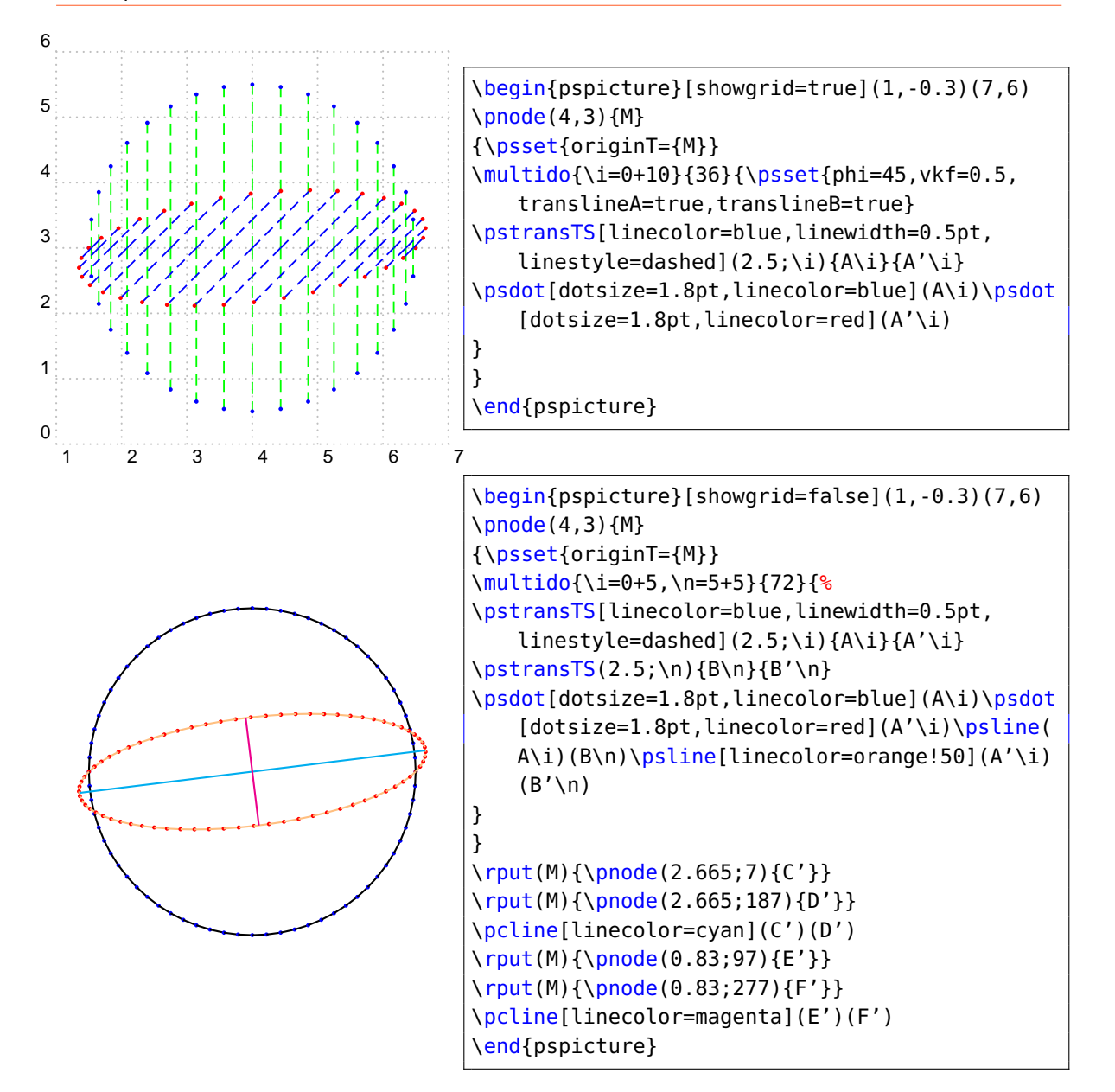

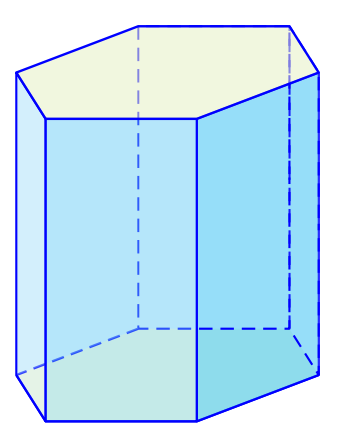

```
\begin{pspicture}[showgrid=false](-2,0)(8,6)
\pmod{4.5,1}{Z}\psset{originT={Z}}\pstransTS(2;-60){A'}{A}
\pstransTS(2;0){B'}{B}
\pstransTS(2;60){C'}{C}
\pstransTS(2;120){D'}{D}
\pstransTS(2;180){E'}{E}
\pstransTS(2;240){F'}{F}
\pspolygon[fillstyle=solid,fillcolor=yellow!30,opacity=0.5,linewidth=0.9pt,
   linecolor=blue,linestyle=none](A)(B)(C)(D)(E)(F)%(G)(H)(I)(J)(K)(L)
%\pspolygon[fillstyle=solid,fillcolor=cyan!30,opacity=0.3,linecolor=blue](A')(B
    ')(C')(D')(E')(F')%(G')(H')
\psline[linewidth=0.9pt,linecolor=blue](E)(F)(A)(B)
\psline[linewidth=0.9pt,linecolor=blue,linestyle=dashed](D)(E)
\pmod{4.5,5}{Z}\psset{originT={Z}}\pstransTS(2;-60){I'}{I}
\pstransTS(2;0){J'}{J}
\pstransTS(2;60){K'}{K}
\pstransTS(2;120){L'}{L}
\pstransTS(2;180){M'}{M}
\pstransTS(2;240){N'}{N}
\pspolygon[fillstyle=solid,fillcolor=cyan!60,opacity=0.6,linecolor=blue](A)(B)(J
   )(I)%(E')(F')%(G')(H')
\pspolygon[fillstyle=solid,fillcolor=cyan!30,opacity=0.3,linecolor=blue,
   linestyle=dashed](B)(C)(K)(J)%
\pspolygon[fillstyle=solid,fillcolor=cyan!30,opacity=0.3,linecolor=blue,
   linestyle=dashed](C)(D)(L)(K)%
\pspolygon[fillstyle=solid,fillcolor=cyan!30,opacity=0.3,linecolor=blue,
   linestyle=none](D)(E)(M)(L)%
\pspolygon[fillstyle=solid,fillcolor=cyan!30,opacity=0.3,linecolor=blue](E)(F)(N
   )(M)%
\pspolygon[fillstyle=solid,fillcolor=cyan!50,opacity=0.4,linecolor=blue](F)(A)(I
   )(N)%
\pspolygon[fillstyle=solid,fillcolor=yellow!30,opacity=0.5,linewidth=0.9pt,
   linecolor=blue](I)(J)(K)(L)(M)(N)%(G)(H)(I)(J)(K)(L)
\end{pspicture}
```
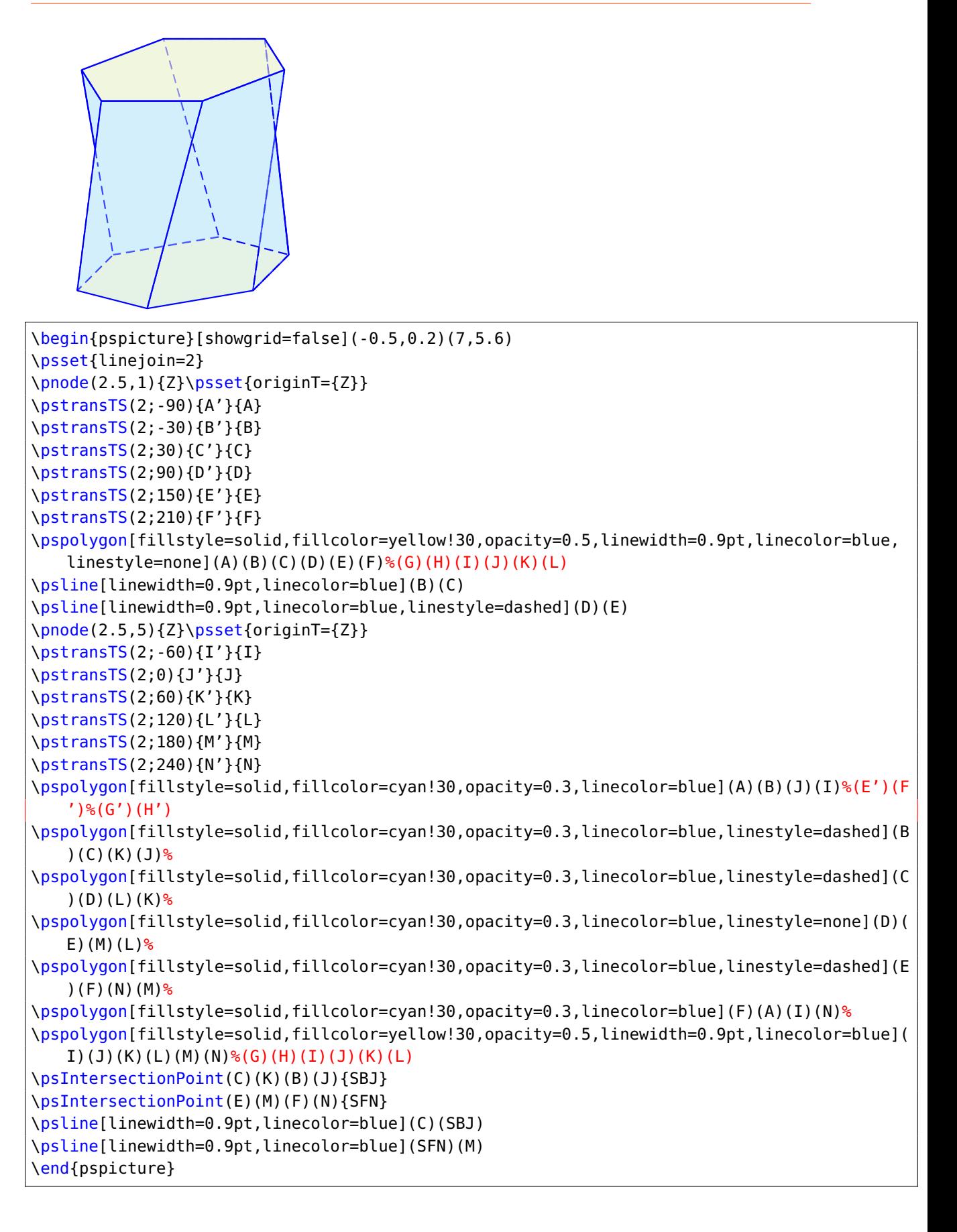

```
\begin{pspicture}[showgrid=false](0,0)(6,6)
\pmod{3.5,1}{Z}\psset{originT={Z}}\pstransTS(2;-60){A'}{A}
\pstransTS(2;0){B'}{B}
\pstransTS(2;60){C'}{C}
\pstransTS(2;120){D'}{D}
\pstransTS(2;180){E'}{E}
\pstransTS(2;240){F'}{F}
\pspolygon[fillstyle=solid,fillcolor=yellow!30,opacity=0.5,linewidth=0.9pt,linecolor=blue,
   linestyle=none](A)(B)(C)(D)(E)(F)%(G)(H)(I)(J)(K)(L)
\psline[linewidth=0.9pt,linecolor=blue](E)(F)(A)(B)
\psline[linewidth=0.9pt,linecolor=blue,linestyle=dashed](D)(E)
\pmod{3.5,5} {Z} \psset{originT={Z}}
\pstransTS(1;-60){I'}{I}
\pstransTS(1;0){J'}{J}
\pstransTS(1;60){K'}{K}
\pstransTS(1;120){L'}{L}
\pstransTS(1;180){M'}{M}
\pstransTS(1;240){N'}{N}
\pspolygon[fillstyle=solid,fillcolor=cyan!30,opacity=0.3,linecolor=blue](A)(B)(J)(I)%(E')(F
    ')\ (G')(H')
\pspolygon[fillstyle=solid,fillcolor=cyan!30,opacity=0.3,linecolor=blue,linestyle=dashed](B
   )(C)(K)(J)%
\pspolygon[fillstyle=solid,fillcolor=cyan!30,opacity=0.3,linecolor=blue,linestyle=none](C)(
   D) (L) (K)%
\pspolygon[fillstyle=solid,fillcolor=cyan!30,opacity=0.3,linecolor=blue,linestyle=none](D)(
   E) (M) (L)%
\pspolygon[fillstyle=solid,fillcolor=cyan!30,opacity=0.3,linecolor=blue](E)(F)(N)(M)%
\pspolygon[fillstyle=solid,fillcolor=cyan!30,opacity=0.3,linecolor=blue](F)(A)(I)(N)%
\pspolygon[fillstyle=solid,fillcolor=yellow!30,opacity=0.5,linewidth=0.9pt,linecolor=blue](
   I)(J)(K)(L)(M)(N)%(G)(H)(I)(J)(K)(L)
\psline[linewidth=0.9pt,linecolor=blue,linestyle=dashed](C)(D)(L)
\end{pspicture}
```
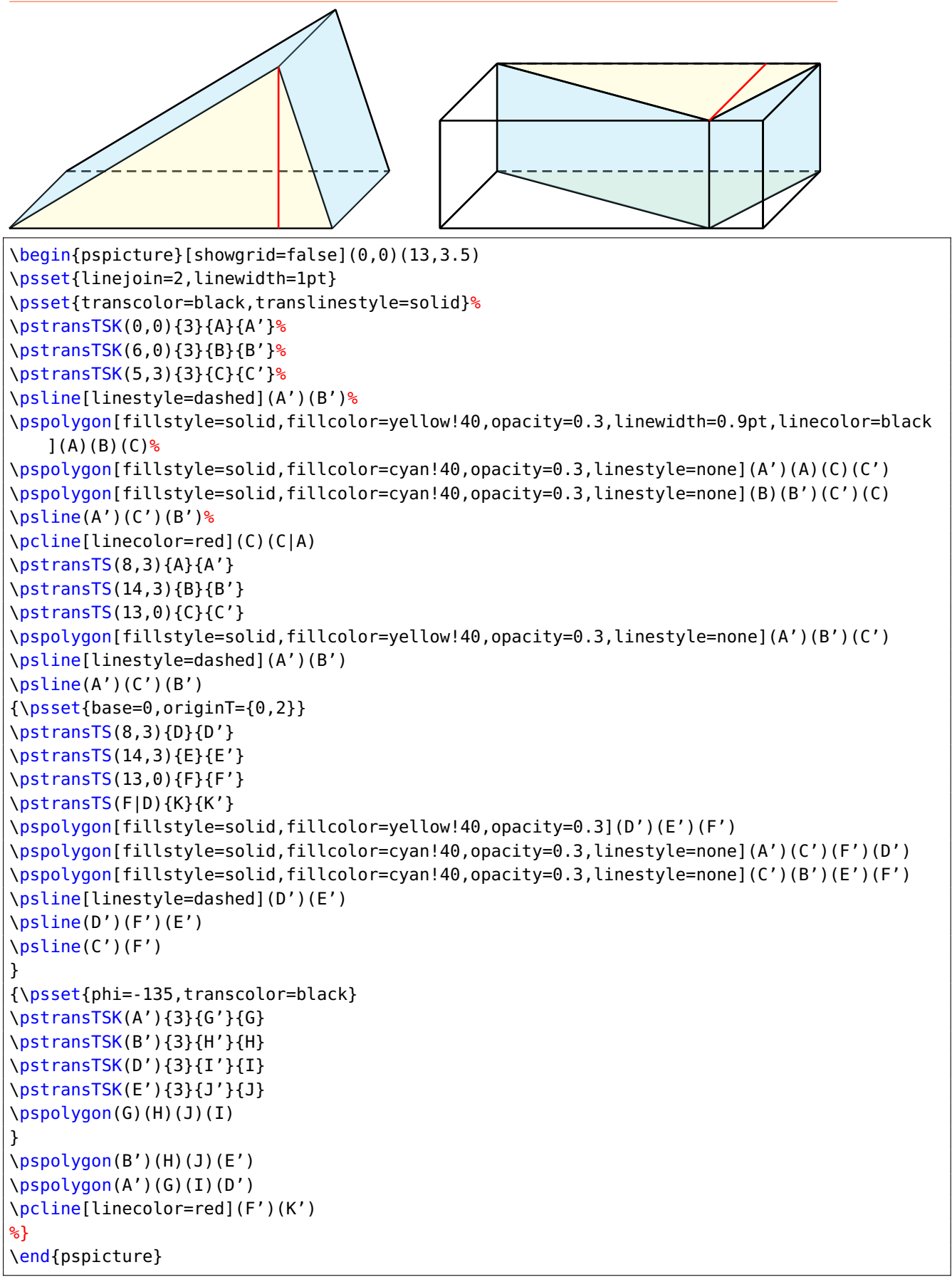

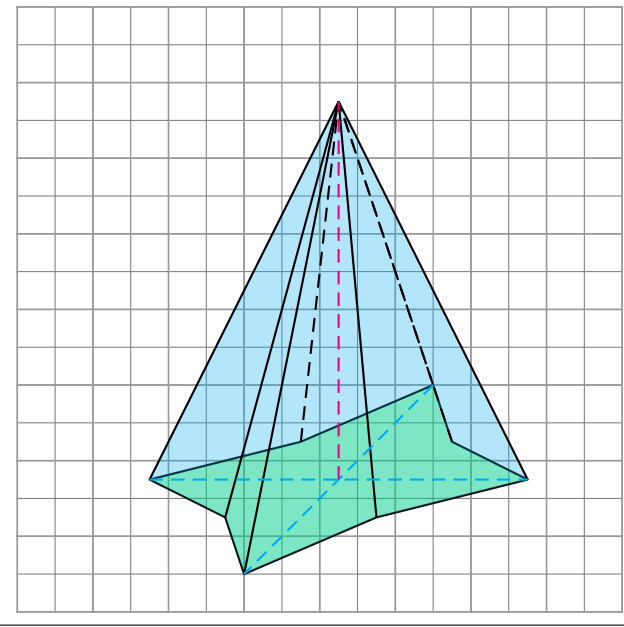

```
\begin{pspicture}(-5,-3)(5,5)
\psset{linejoin=1,base=-2.5,vkf=2 sqrt 2 div}%,translineA=true,translineB=true}
\psgrid[subgriddiv=2,gridlabels=0,gridcolor=gray!80,gridwidth=0.6pt](-3,-3)(5,5)
\pstransTS(-2.5,0){A}{A'}
\pstransTS(-1,1){B}{B'}
\pstransTS(0,2.5){C}{C'}
\pstransTS(1,1){D}{D'}
\pstransTS(2.5,0){E}{E'}
\pstransTS(1,-1){F}{F'}
\pstransTS(0,-2.5){G}{G'}
\pstransTS(-1,-1){H}{H'}
\psIntersectionPoint(A')(E')(C')(G'){S1}
\rput(0,5){%
\pstransTS(-2.5,0){A1}{A1'}
\pstransTS(-1,1){B1}{B1'}
\pstransTS(0,2.5){C1}{C1'}
\pstransTS(1,1){D1}{D1'}
\pstransTS(2.5,0){E1}{E1'}
\pstransTS(1,-1){F1}{F1'}
\pstransTS(0,-2.5){G1}{G1'}
\pstransTS(-1,-1){H1}{H1'}
\psIntersectionPoint(A1')(E1')(C1')(G1'){S2}
}
%\pspolygon[linestyle=dashed,linecolor=magenta,linewidth=1.5pt](A)(B)(C)(D)(E)(F)(G)(H)
\pspolygon[fillstyle=solid,fillcolor=green,opacity=0.3](A')(B')(C')(D')(E')(F')(G')(H')
\pspolygon[fillstyle=solid,fillcolor=cyan,opacity=0.3,linestyle=none](A')(H')(S2)
\pspolygon[fillstyle=solid,fillcolor=cyan,opacity=0.3,linestyle=none](H')(G')(S2)
\pspolygon[fillstyle=solid,fillcolor=cyan,opacity=0.3,linestyle=none](G')(F')(S2)
\pspolygon[fillstyle=solid,fillcolor=cyan,opacity=0.3,linestyle=none](F')(E')(S2)
\pstransTS(E|C){I1}{I1'}
\pstransTS(A|C){J1}{J1'}
%\pspolygon[linestyle=dashed,linecolor=orange,linewidth=1.5pt](A|G)(E|G)(E|C)(A|C)
%\pspolygon[linestyle=dashed,linecolor=orange,linewidth=1.5pt](A|G)(E|G)(I1')(J1')
\psline(A')(S2)
\psline[linestyle=dashed](B')(S2)
\psline[linestyle=dashed](C')(S2)
\psline[linestyle=dashed](D')(S2)
\psline(E')(S2)
\psline(F')(S2)
\psline(G')(S2)
\psline(H')(S2)
\pcline[linecolor=cyan,linestyle=dashed](A')(E')
```
\pcline[linecolor=cyan,linestyle=dashed](C')(G') \ li [li l li l d h d](S1)(S2)

```
\p<mark>sscalebox{0.6}</mark>
\begin{pspicture}[showgrid=false](-0.5,0)(17,10.4)
\psset{linejoin=2,phi=30,vkf=0.7}
{\psset{base=-3}
\multido{\i=0+1,\n=1+1,\ra=-67.5+22.5,\rb=-45+22.5}{14}{%
\mathcal{D}\left\{S[origin]=\{4,3\}\right\}(6;\Gamma)\{D\i\}\{E\i\}\pstransTS[originT={4,3}](6;\rb){F\n}{G\n}
\mathcal{D}[originT={4,5}](6;\ra){H\i}{I\i}
\pstransTS[originT={4,5}](6;\rb){J\n}{K\n}
\psline[linecolor=orange!50](E\i)(G\n)
\psline[linecolor=orange!50](I\i)(K\n)
\pspolygon[fillstyle=solid,fillcolor=orange,opacity=1](E\i)(G\n)(K\n)(I\i)
}}
{\psset{translineK=false}%
\pstransTSK(0,0){1}{A1}{B1}
\pstransTSK(2,0){1}{A2}{B2}
\pstransTSK(2,3){1}{A3}{B3}
\pstransTSK(0,2){1}{A4}{B4}
%----------------------------
\pstransTSK(0,0){6}{A1}{C1}
\pstransTSK(2,0){6}{A2}{C2}
\pstransTSK(2,3){6}{A3}{C3}
\pstransTSK(0,2){6}{A4}{C4}
}
\psline[linestyle=dashed](C1)(C4)
\psline[linestyle=dashed](B1)(C1)(C2)
\pspolygon[fillstyle=solid,fillcolor=green!30,opacity=0.7](B1)(B2)(B3)(B4)
\pspolygon[fillstyle=solid,fillcolor=green!30,opacity=0.7](B2)(C2)(C3)(B3)
\pspolygon[fillstyle=vlines*,fillcolor=BrickRed,opacity=0.7,hatchangle=120,hatchsep=1.5pt](
   B4)(B3)(C3)(C4)
%----------------------------
\pstransTSK(2,0){6}{A5}{C5}
\pstransTSK(6,0){6}{A6}{C6}
\pstransTSK(6,4){6}{A7}{C7}
\pstransTSK(4,6){6}{A8}{C8}
\pstransTSK(2,4){6}{A9}{C9}
%----------------------------
\pspolygon[fillstyle=solid,fillcolor=yellow!50,opacity=0.2](C5)(C6)(C7)(C9)
\pspolygon[fillstyle=solid,fillcolor=yellow!50,opacity=0.2](C7)(C8)(C9)
\pspolygon[fillstyle=solid,fillcolor=yellow!50,opacity=0.7](A5)(A6)(A7)(A9)
\pspolygon[fillstyle=solid,fillcolor=yellow!50,opacity=0.7](A7)(A8)(A9)
\pspolygon[fillstyle=solid,fillcolor=yellow!50,opacity=0.7](A6)(C6)(C7)(A7)
\pspolygon[fillstyle=vlines*,fillcolor=BrickRed,opacity=0.7,hatchangle=45,hatchsep=1.5pt](A
   7)(C7)(C8)(A8)
\pspolygon[fillstyle=vlines*,fillcolor=BrickRed,opacity=0.7,hatchangle=135,hatchsep=1.5pt](
```
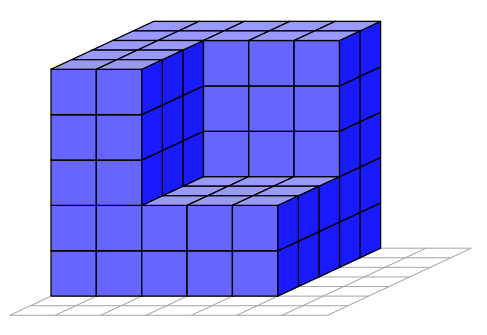

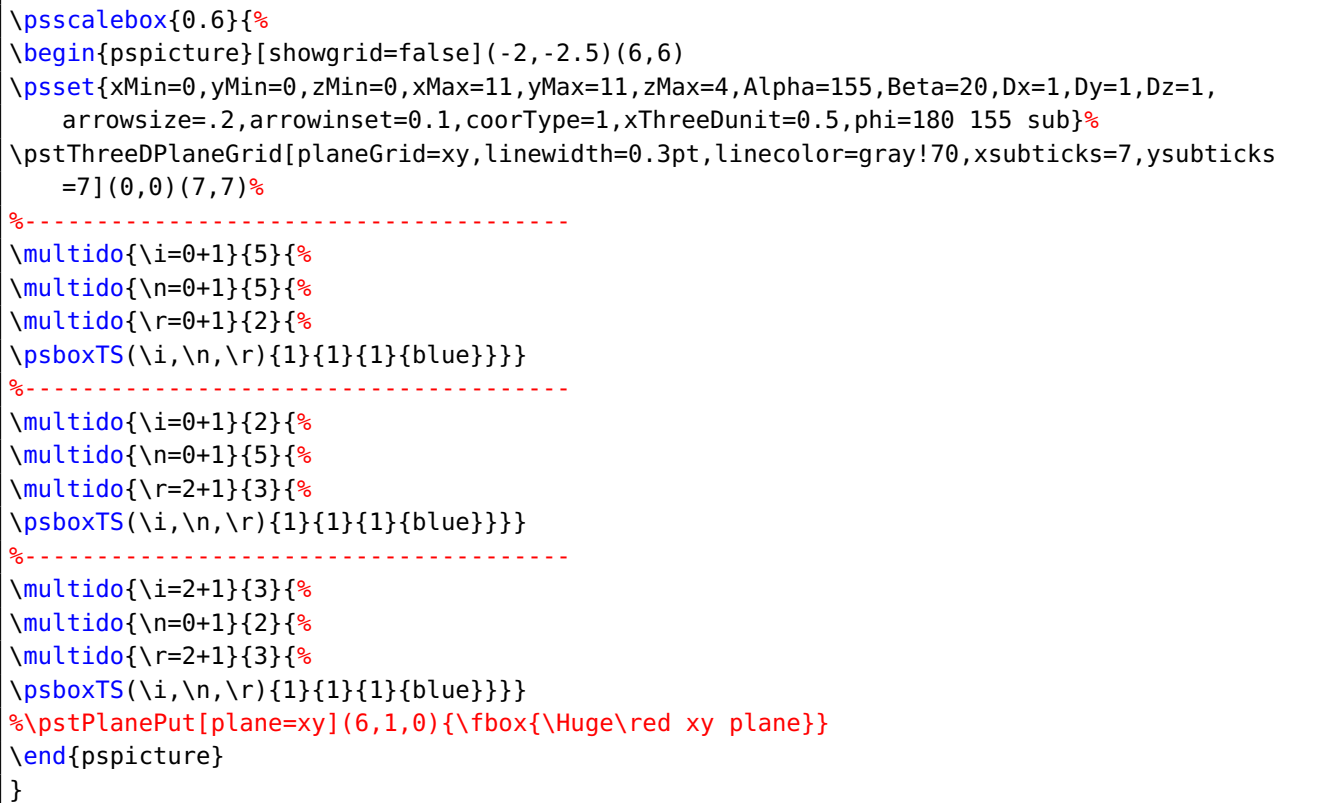

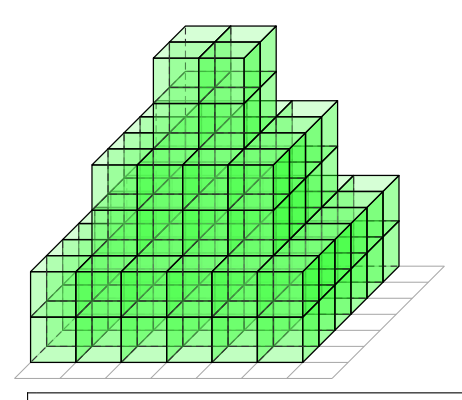

\psscalebox{0.6}{% \begin{pspicture}[showgrid=false](-2,-2.5)(6,6) \psset{xMin=0,yMin=0,zMin=0,xMax=11,yMax=11,zMax=4,Alpha=135,Beta=20,Dx=1,Dy=1,Dz=1, arrowsize=.2,arrowinset=0.1,coorType=1,xThreeDunit=0.5,opacity=0.4,hideline=true}%\ \pstThreeDPlaneGrid[planeGrid=xy,linewidth=0.3pt,linecolor=gray!70,xsubticks=7,ysubticks  $=7$ ] $(0,0)(7,7)$ % %-------------------------------------- \multido{\i=0+1}{6}{% \multido{\n=0+1}{6}{% \multido{\r=0+1}{2}{% \psboxTS(\i,\n,\r){1}{1}{1}{green}}}} %-------------------------------------- \multido{\i=1+1}{4}{% \multido{\n=1+1}{4}{% \multido{\r=2+1}{2}{% \psboxTS(\i,\n,\r){1}{1}{1}{green}}}} %-------------------------------------- \multido{\i=2+1}{2}{% \multido{\n=2+1}{2}{% \multido{\r=4+1}{2}{% \psboxTS(\i,\n,\r){1}{1}{1}{green}}}} \end{pspicture} }

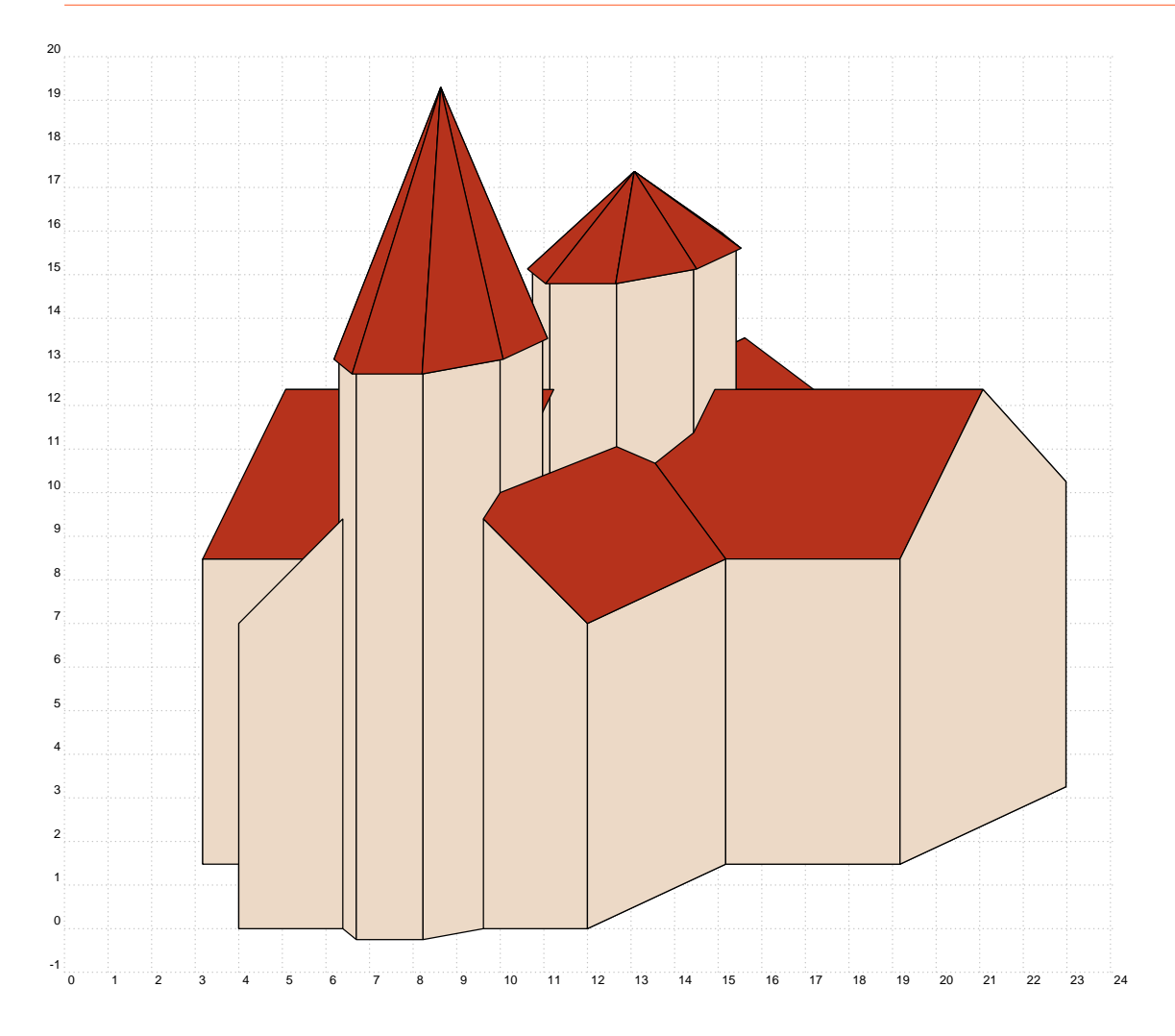

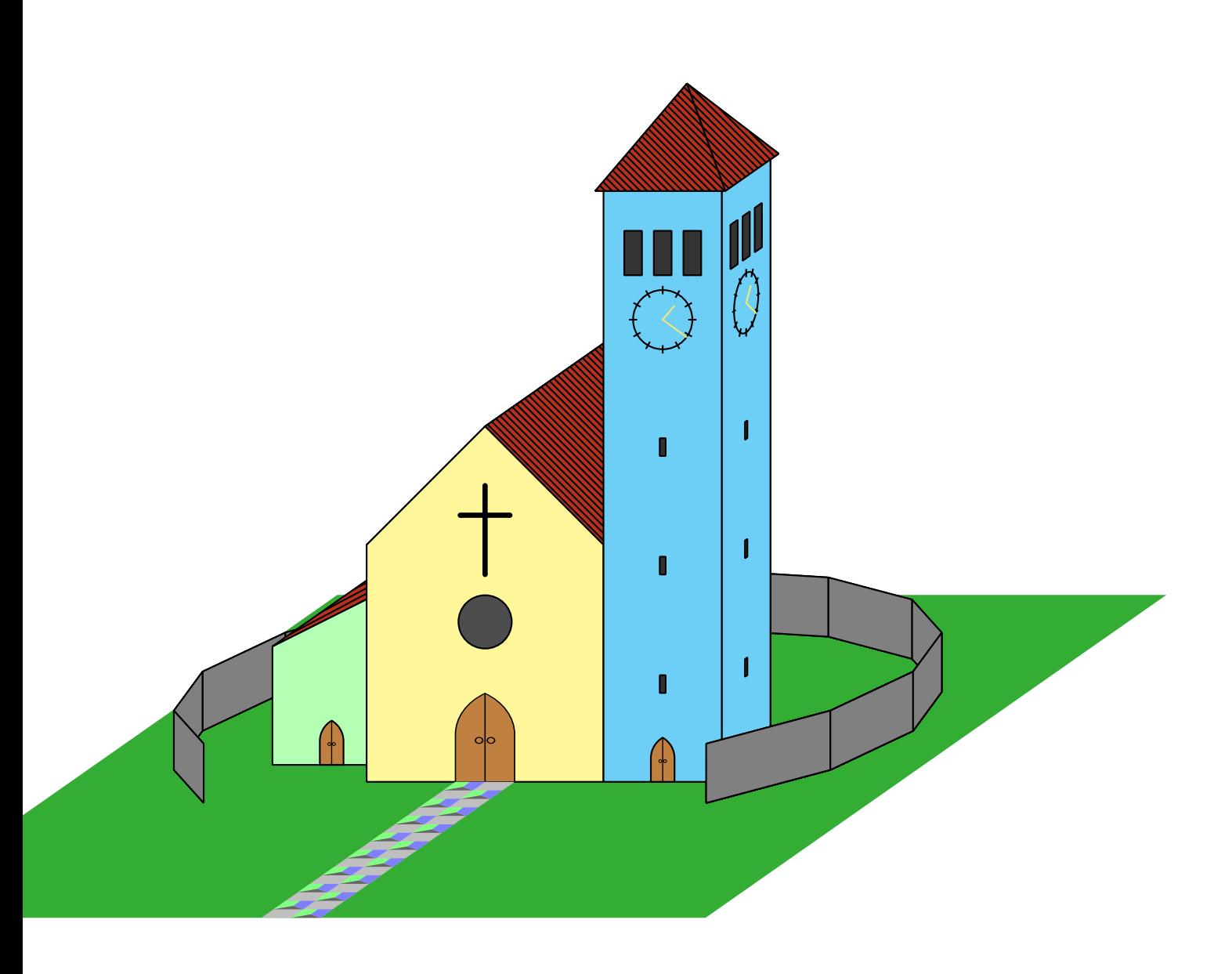

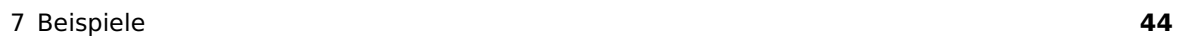

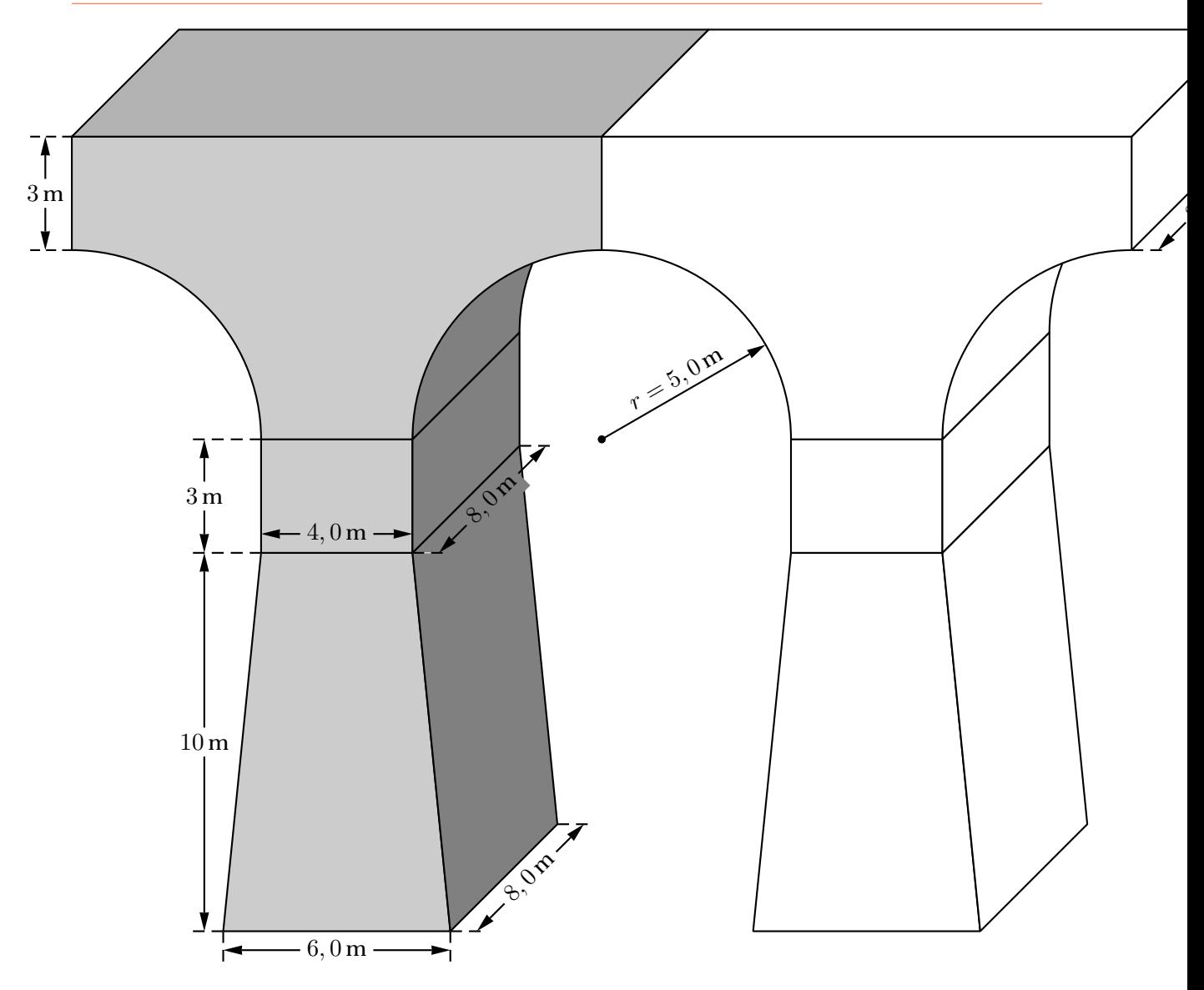

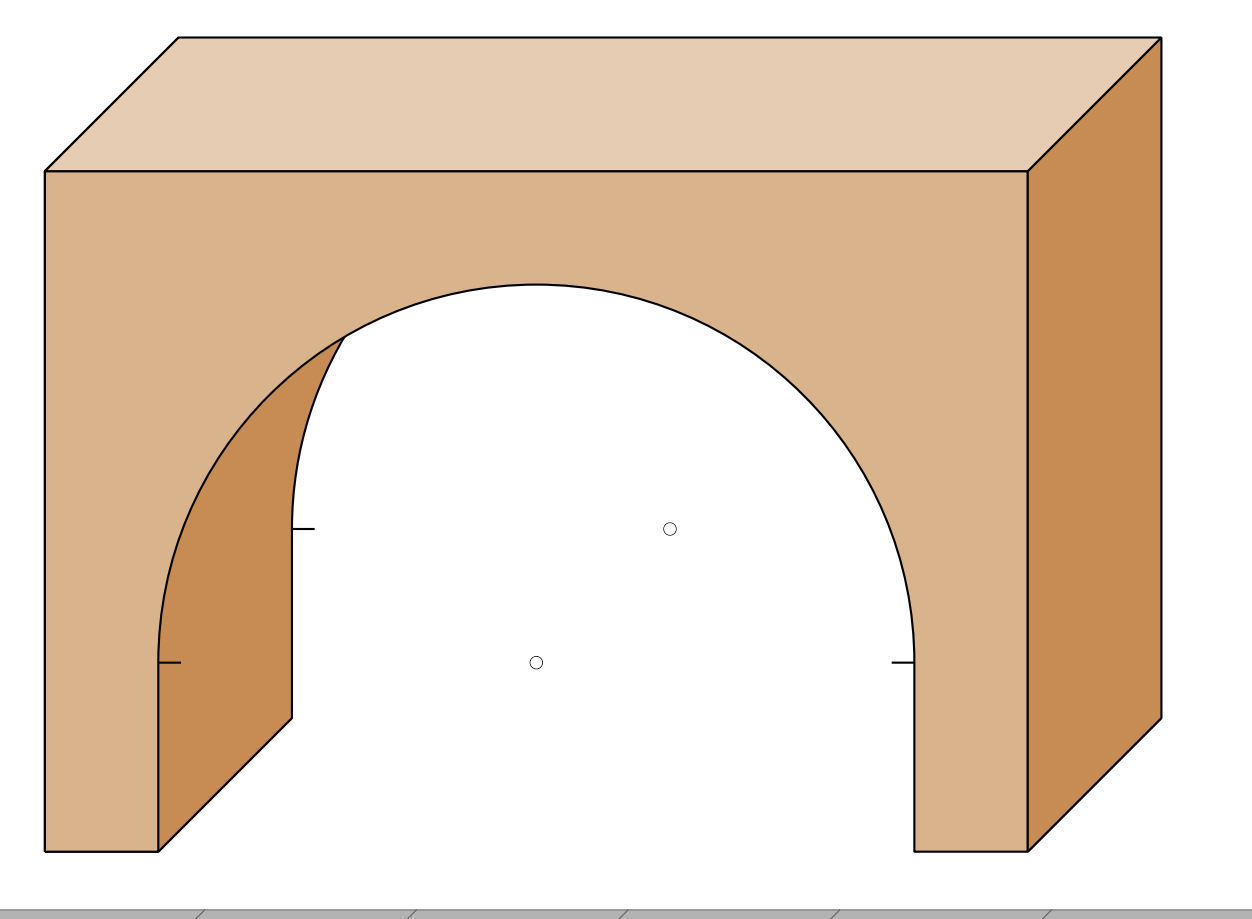

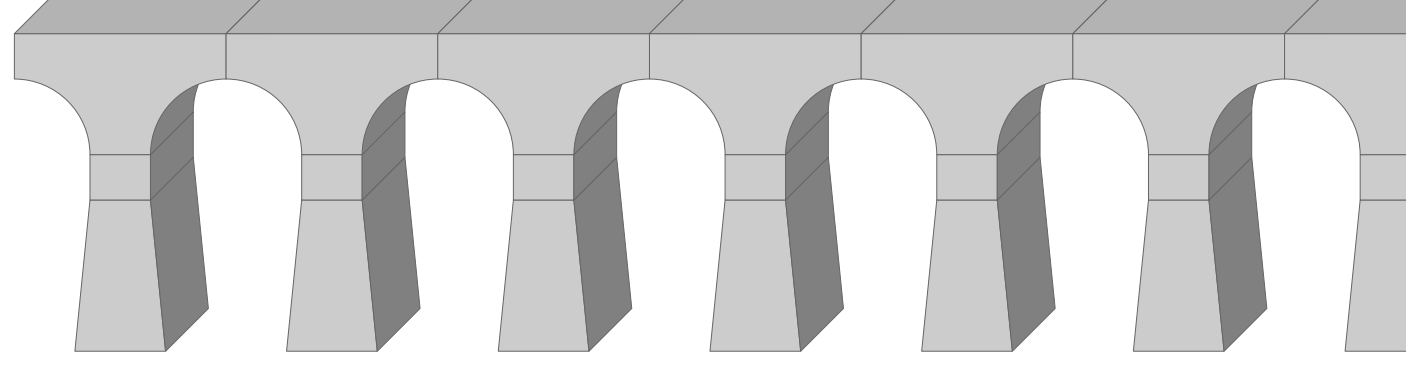

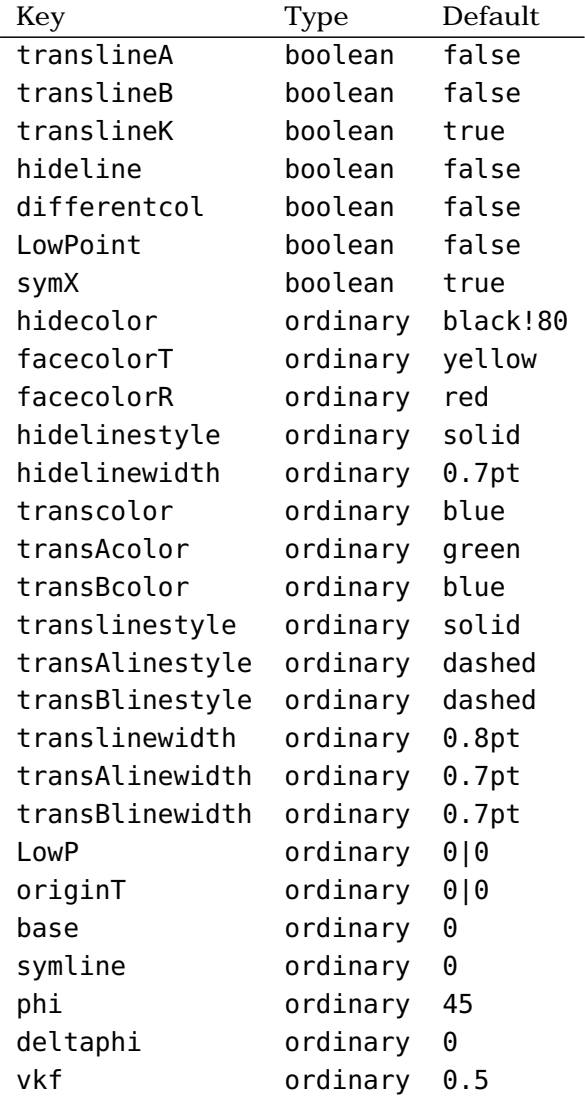

## <span id="page-45-0"></span>**8 Liste aller optionalen Argumente für pst-perspective**

## <span id="page-45-1"></span>**References**

- [1] Denis Girou. Présentation de PSTricks. Cahier GUTenberg, 16:21–70, April 1994.
- [2] Michel Goosens, Frank Mittelbach, Sebastian Rahtz, Denis Roegel, and Herbert Voß. The L<sup>4</sup>TEX Graphics Companion. Addison-Wesley Publishing Company, Reading, Mass., 2007.
- [3] Laura E. Jackson and Herbert Voß. Die Plot-Funktionen von pst-plot. Die TEXnische Komödie, 2/02:27–34, June 2002.
- [4] Nikolai G. Kollock. PostScript richtig eingesetzt: vom Konzept zum praktischen Einsatz. IWT, Vaterstetten, 1989.
- [5] Herbert Voß. Chaos und Fraktale selbst programmieren: von Mandelbrotmengen über Farbmanipulationen zur perfekten Darstellung. Franzis Verlag, Poing, 1994.
- [6] Herbert Voß. Die mathematischen Funktionen von PostScript. Die TFXnische Komödie, 1/02, March 2002.
- [7] Herbert Voß. PSTricks Grafik für T<sub>F</sub>X und L<sup>A</sup>T<sub>F</sub>X. DANTE Lehmanns, Heidelberg/Berlin, 6. edition, 2010.
- [8] Herbert Voß. Typesetting mathematics with  $\cancel{BTRX}$ . UIT, Cambridge, 2010.
- [9] Herbert Voß. PSTricks Graphics for TEX and L<sup>A</sup>TEX. UIT, Cambridge, 2011.
- [10] Herbert Voß. L<sup>AT</sup>EX quick reference. UIT, Cambridge, 2012.
- [11] Eric Weisstein. Wolfram MathWorld. <http://mathworld.wolfram.com>, 2007.
- [12] Timothy van Zandt. PSTricks PostScript macros for generic T<sub>E</sub>X. [http://www.](http://www.tug.org/application/PSTricks) [tug.org/application/PSTricks](http://www.tug.org/application/PSTricks), 1993.
- [13] Timothy van Zandt. *multido.tex* <sup>a</sup> loop macro, that supports fixed-point addition. <CTAN:/graphics/pstricks/generic/multido.tex>, 1997.
- [14] Timothy van Zandt. *pst-plot*: Plotting two dimensional functions and data. <CTAN:graphics/pstricks/generic/pst-plot.tex>, 1999.
- [15] Timothy van Zandt and Denis Girou. Inside PSTricks. TUGboat, 15:239-246, September 1994.